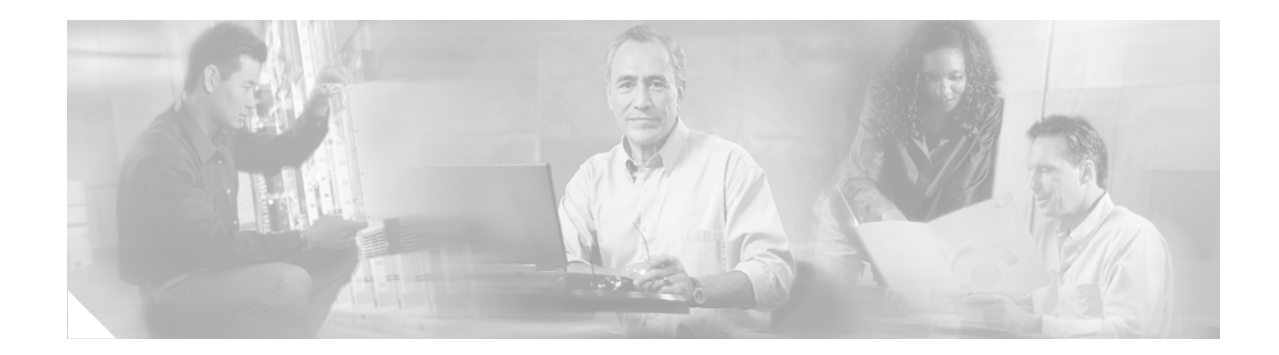

# **GLBP - Gateway Load Balancing Protocol**

Gateway Load Balancing Protocol (GLBP) protects data traffic from a failed router or circuit, like Hot Standby Router Protocol (HSRP) and Virtual Router Redundancy Protocol (VRRP), while allowing packet load sharing between a group of redundant routers.

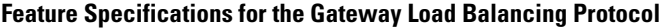

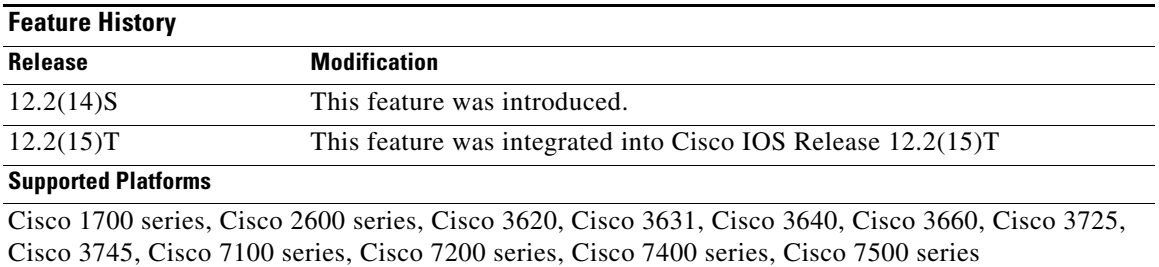

#### **Finding Support Information for Platforms and Cisco IOS Software Images**

Use Cisco Feature Navigator to find information about platform support and Cisco IOS software image support. Access Cisco Feature Navigator at [http://www.cisco.com/go/fn.](http://www.cisco.com/go/fn) You must have an account on Cisco.com. If you do not have an account or have forgotten your username or password, click **Cancel** at the login dialog box and follow the instructions that appear.

## **Contents**

 $\mathbf I$ 

- **•** [Prerequisites for Gateway Load Balancing Protocol, page 2](#page-1-0)
- **•** [Information About Gateway Load Balancing Protocol, page 2](#page-1-1)
- **•** [How to Configure Gateway Load Balancing Protocol, page 5](#page-4-0)
- **•** [Configuration Examples for Gateway Load Balancing Protocol, page 13](#page-12-0)
- **•** [Additional References, page 14](#page-13-0)
- **•** [Command Reference, page 16](#page-15-0)
- **•** [Glossary, page 42](#page-41-0)

Ι

## <span id="page-1-0"></span>**Prerequisites for Gateway Load Balancing Protocol**

Before configuring the GLBP feature, ensure that the routers can support multiple MAC addresses on the physical interfaces. For each GLBP forwarder to be configured, an additional MAC address is used.

# <span id="page-1-1"></span>**Information About Gateway Load Balancing Protocol**

To configure GLBP, you need to understand the following concepts:

- **•** [GLBP, page 2](#page-1-2)
- **•** [GLBP Active Virtual Gateway, page 2](#page-1-3)
- **•** [GLBP Virtual MAC Address Assignment, page 3](#page-2-0)
- **•** [GLBP Virtual Gateway Redundancy, page 4](#page-3-0)
- **•** [GLBP Virtual Forwarder Redundancy, page 4](#page-3-1)
- **•** [GLBP Gateway Priority, page 4](#page-3-2)
- **•** [GLBP Gateway Weighting and Tracking, page 5](#page-4-2)
- **•** [GLBP Benefits, page 5](#page-4-1)

## <span id="page-1-2"></span>**GLBP**

The Gateway Load Balancing Protocol feature provides automatic router backup for IP hosts configured with a single default gateway on an IEEE 802.3 LAN. Multiple first hop routers on the LAN combine to offer a single virtual first hop IP router while sharing the IP packet forwarding load. Other routers on the LAN may act as redundant GLBP routers that will become active if any of the existing forwarding routers fail.

GLBP performs a similar, but not identical, function for the user as the HSRP and the VRRP. HSRP and VRRP protocols allow multiple routers to participate in a virtual router group configured with a virtual IP address. One member is elected to be the active router to forward packets sent to the virtual IP address for the group. The other routers in the group are redundant until the active router fails. These standby routers have unused bandwidth that the protocol is not using. Although multiple virtual router groups can be configured for the same set of routers, the hosts must be configured for different default gateways, which results in an extra administrative burden. GLBP provides load balancing over multiple routers (gateways) using a single virtual IP address and multiple virtual MAC addresses. Each host is configured with the same virtual IP address, and all routers in the virtual router group participate in forwarding packets. GLBP members communicate between each other through hello messages sent every 3 seconds to the multicast address 224.0.0.102, User Datagram Protocol (UDP) port 3222 (source and destination).

## <span id="page-1-3"></span>**GLBP Active Virtual Gateway**

Members of a GLBP group elect one gateway to be the active virtual gateway (AVG) for that group. Other group members provide backup for the AVG in the event that the AVG becomes unavailable. The AVG assigns a virtual MAC address to each member of the GLBP group. Each gateway assumes responsibility for forwarding packets sent to the virtual MAC address assigned to it by the AVG. These gateways are known as active virtual forwarders (AVFs) for their virtual MAC address.

The AVG is responsible for answering Address Resolution Protocol (ARP) requests for the virtual IP address. Load sharing is achieved by the AVG replying to the ARP requests with different virtual MAC addresses.

In [Figure 1,](#page-2-1) Router A is the AVG for a GLBP group, and is responsible for the virtual IP address 10.21.8.10. Router A is also an AVF for the virtual MAC address 0007.b400.0101. Router B is a member of the same GLBP group and is designated as the AVF for the virtual MAC address 0007.b400.0102. Client 1 has a default gateway IP address of 10.21.8.10 and a gateway MAC address of 0007.b400.0101. Client 2 shares the same default gateway IP address but receives the gateway MAC address 0007.b400.0102 because Router B is sharing the traffic load with Router A.

<span id="page-2-1"></span>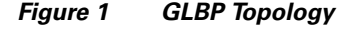

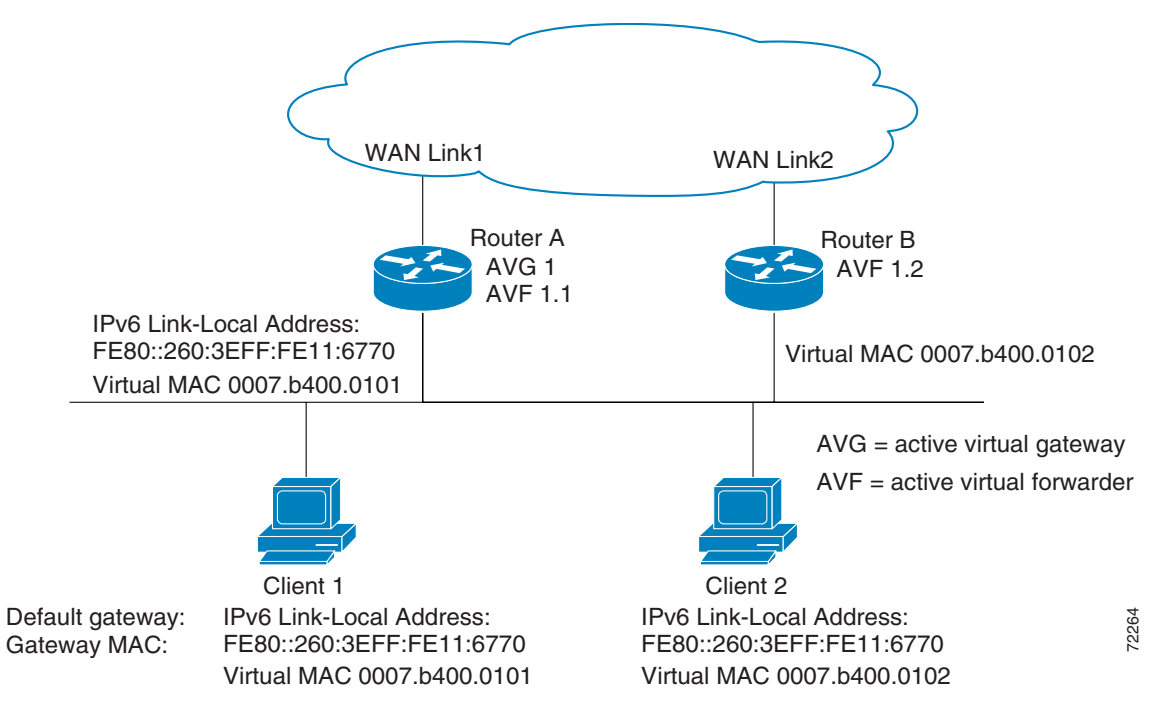

If Router A becomes unavailable, Client 1 will not lose access to the WAN because Router B will assume responsibility for forwarding packets sent to the virtual MAC address of Router A, and for responding to packets sent to its own virtual MAC address. Router B will also assume the role of the AVG for the entire GLBP group. Communication for the GLBP members continues despite the failure of a router in the GLBP group.

## <span id="page-2-0"></span>**GLBP Virtual MAC Address Assignment**

A GLBP group allows up to four virtual MAC addresses per group. The AVG is responsible for assigning the virtual MAC addresses to each member of the group. Other group members request a virtual MAC address after they discover the AVG through hello messages. Gateways are assigned the next MAC address in sequence. A virtual forwarder that is assigned a virtual MAC address by the AVG is known as a primary virtual forwarder. Other members of the GLBP group learn the virtual MAC addresses from hello messages. A virtual forwarder that has learned the virtual MAC address is referred to as a secondary virtual forwarder.

Ι

## <span id="page-3-0"></span>**GLBP Virtual Gateway Redundancy**

GLBP operates virtual gateway redundancy in the same way as HSRP. One gateway is elected as the AVG, another gateway is elected as the standby virtual gateway, and the remaining gateways are placed in a listen state.

If an AVG fails, the standby virtual gateway will assume responsibility for the virtual IP address. A new standby virtual gateway is then elected from the gateways in the listen state.

## <span id="page-3-1"></span>**GLBP Virtual Forwarder Redundancy**

Virtual forwarder redundancy is similar to virtual gateway redundancy with an AVF. If the AVF fails, one of the secondary virtual forwarders in the listen state assumes responsibility for the virtual MAC address.

The new AVF is also a primary virtual forwarder for a different forwarder number. GLBP migrates hosts away from the old forwarder number using two timers that start as soon as the gateway changes to the active virtual forwarder state. GLBP uses the hello messages to communicate the current state of the timers.

The redirect time is the interval during which the AVG continues to redirect hosts to the old virtual forwarder MAC address. When the redirect time expires, the AVG stops redirecting hosts to the virtual forwarder, although the virtual forwarder will continue to forward packets that were sent to the old virtual forwarder MAC address.

The secondary holdtime is the interval during which the virtual forwarder is valid. When the secondary holdtime expires, the virtual forwarder is removed from all gateways in the GLBP group. The expired virtual forwarder number becomes eligible for reassignment by the AVG.

## <span id="page-3-2"></span>**GLBP Gateway Priority**

GLBP gateway priority determines the role that each GLBP gateway plays and what happens if the AVG fails.

Priority also determines if a GLBP router functions as a backup virtual gateway and the order of ascendancy to becoming an AVG if the current AVG fails. You can configure the priority of each backup virtual gateway with a value of 1 through 255 using the **glbp priority** command.

In [Figure 1,](#page-2-1) if Router A, the AVG in a LAN topology, fails, an election process takes place to determine which backup virtual gateway should take over. In this example, Router B is the only other member in the group so it will automatically become the new AVG. If another router existed in the same GLBP group with a higher priority, then the router with the highest priority would be elected. If both routers have the same priority, the backup virtual gateway with the higher IP address would be elected to become the active virtual gateway.

By default, the GLBP gateway preemptive scheme is disabled. A backup virtual gateway can become the AVG only if the current AVG fails, regardless of the priorities assigned to the virtual gateways. You can enable the GLBP preemptive scheme using the **glbp preempt** command. Preemption allows a backup virtual gateway to become the AVG, if the backup virtual gateway is assigned a higher priority than the current AVG.

## <span id="page-4-2"></span>**GLBP Gateway Weighting and Tracking**

GLBP uses a weighting scheme to determine the forwarding capacity of each router in the GLBP group. The weighting assigned to a router in the GLBP group determines whether it will forward packets and, if so, the proportion of hosts in the LAN for which it will forward packets. Thresholds can be set to disable forwarding when the weighting falls below a certain value, and when it rises above another threshold, forwarding is automatically reenabled.

The GLBP group weighting can be automatically adjusted by tracking the state of an interface within the router. If a tracked interface goes down, the GLBP group weighting is reduced by a specified value. Different interfaces can be tracked to decrement the GLBP weighting by varying amounts.

## <span id="page-4-1"></span>**GLBP Benefits**

#### **Load Sharing**

You can configure GLBP in such a way that traffic from LAN clients can be shared by multiple routers, thereby sharing the traffic load more equitably among available routers.

#### **Multiple Virtual Routers**

GLBP supports up to 1024 virtual routers (GLBP groups) on each physical interface of a router, and up to 4 virtual forwarders per group.

#### **Preemption**

The redundancy scheme of GLBP enables you to preempt an active virtual gateway with a higher priority backup virtual gateway that has become available. Forwarder preemption works in a similar way, except that forwarder preemption uses weighting instead of priority and is enabled by default.

#### **Authentication**

You can use a simple text password authentication scheme between GLBP group members to detect configuration errors. A router within a GLBP group with a different authentication string than other routers will be ignored by other group members.

# <span id="page-4-0"></span>**How to Configure Gateway Load Balancing Protocol**

This section contains the following procedures:

- **•** [Customizing GLBP, page 6](#page-5-0) (optional)
- **•** [Configuring GLBP Weighting Values and Object Tracking, page 8](#page-7-0) (optional)
- **•** [Enabling and Verifying GLBP, page 10](#page-9-0) (required)
- **•** [Troubleshooting Gateway Load Balancing Protocol, page 12](#page-11-0) (optional)

ן

## <span id="page-5-0"></span>**Customizing GLBP**

This task explains how to customize your GLBP configuration.

## **GLBP Customizing Behavior**

Customizing the behavior of GLBP is optional. Be aware that as soon as you enable a GLBP group, that group is operating. It is possible that if you first enable a GLBP group before customizing GLBP, the router could take over control of the group and become the AVG before you have finished customizing the feature. Therefore, if you plan to customize GLBP, it is a good idea to do so before enabling GLBP.

#### **SUMMARY STEPS**

- **1. enable**
- **2. configure terminal**
- **3. interface** *type number*
- **4. ip address** *ip-address mask* [**secondary**]
- **5. glbp** *group* **authentication text** *string*
- **6. glbp** *group* **forwarder preempt** [**delay minimum** *seconds*]
- **7. glbp** *group* **load-balancing** [**host-dependent** | **round-robin** | **weighted**]
- **8. glbp** *group* **preempt** [**delay minimum** *seconds*]
- **9. glbp** *group* **priority** *level*
- **10. glbp** *group* **timers** [**msec**] *hellotime* [**msec**] *holdtime*
- **11. glbp** *group* **timers redirect** *redirect timeout*
- **12. exit**

#### **DETAILED STEPS**

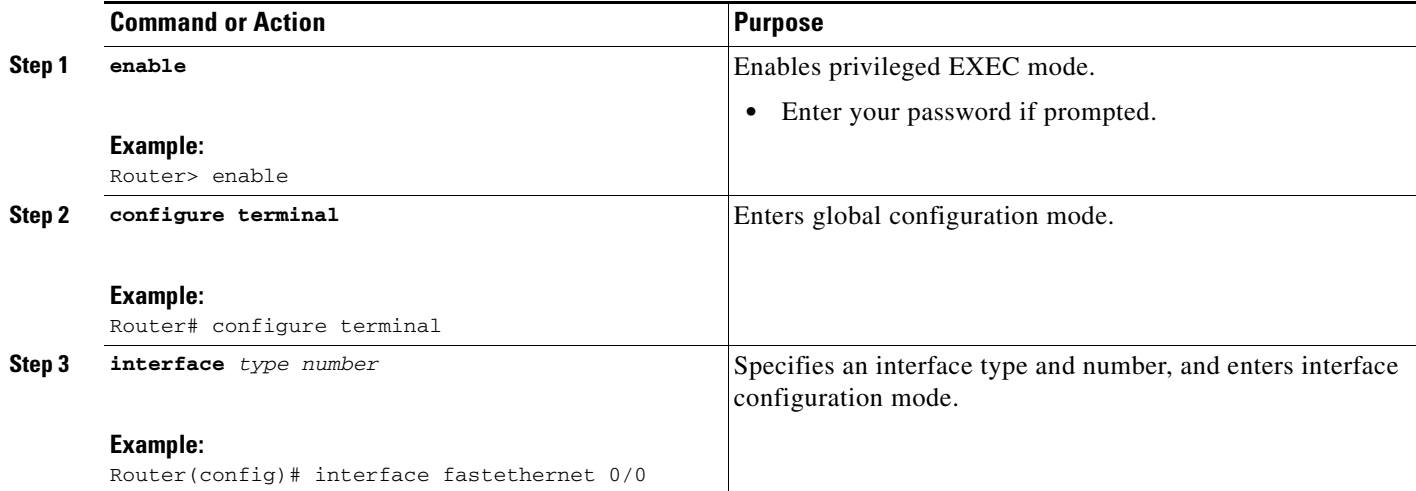

 $\mathsf{L}$ 

 $\mathbf{I}$ 

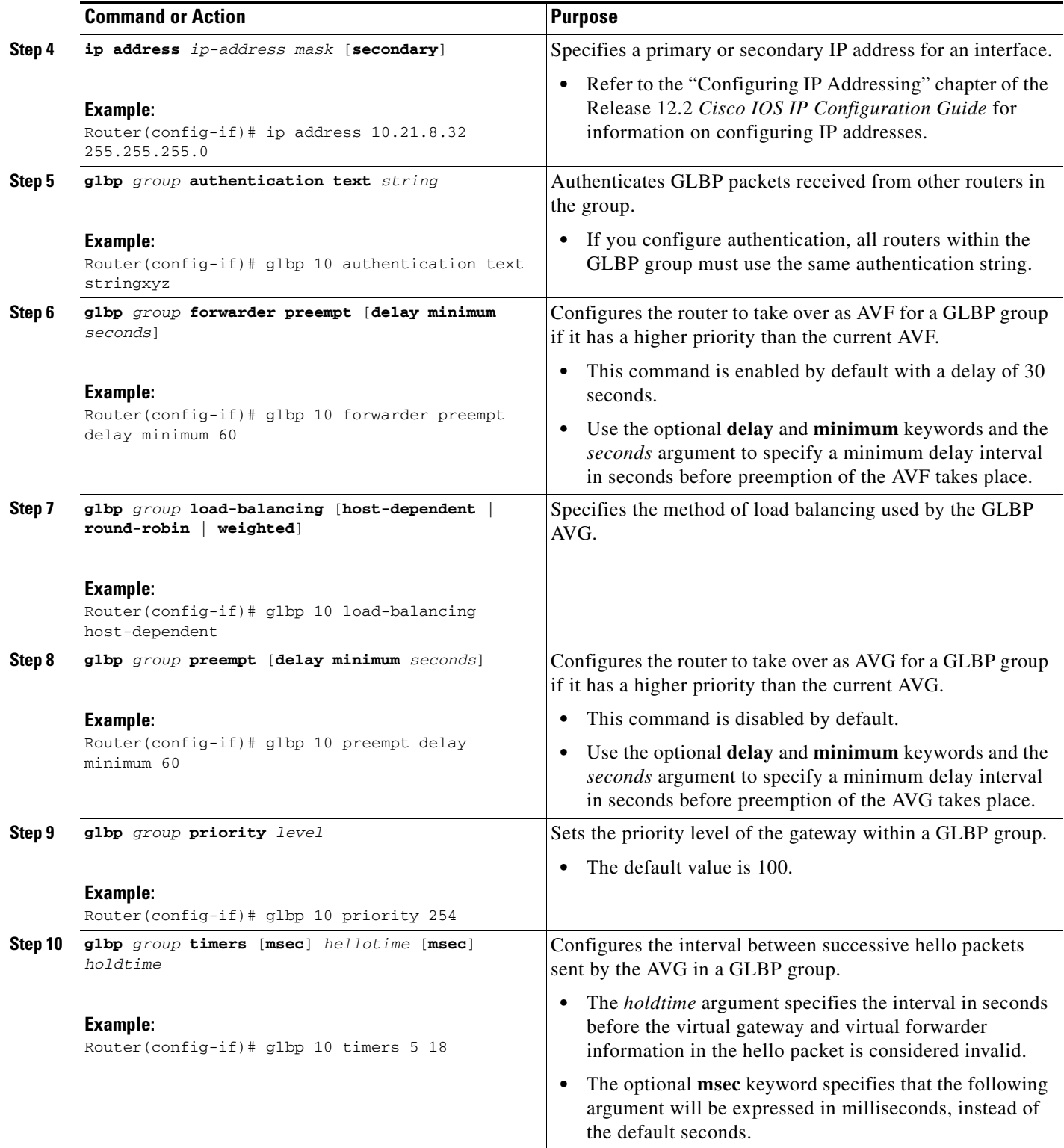

ו

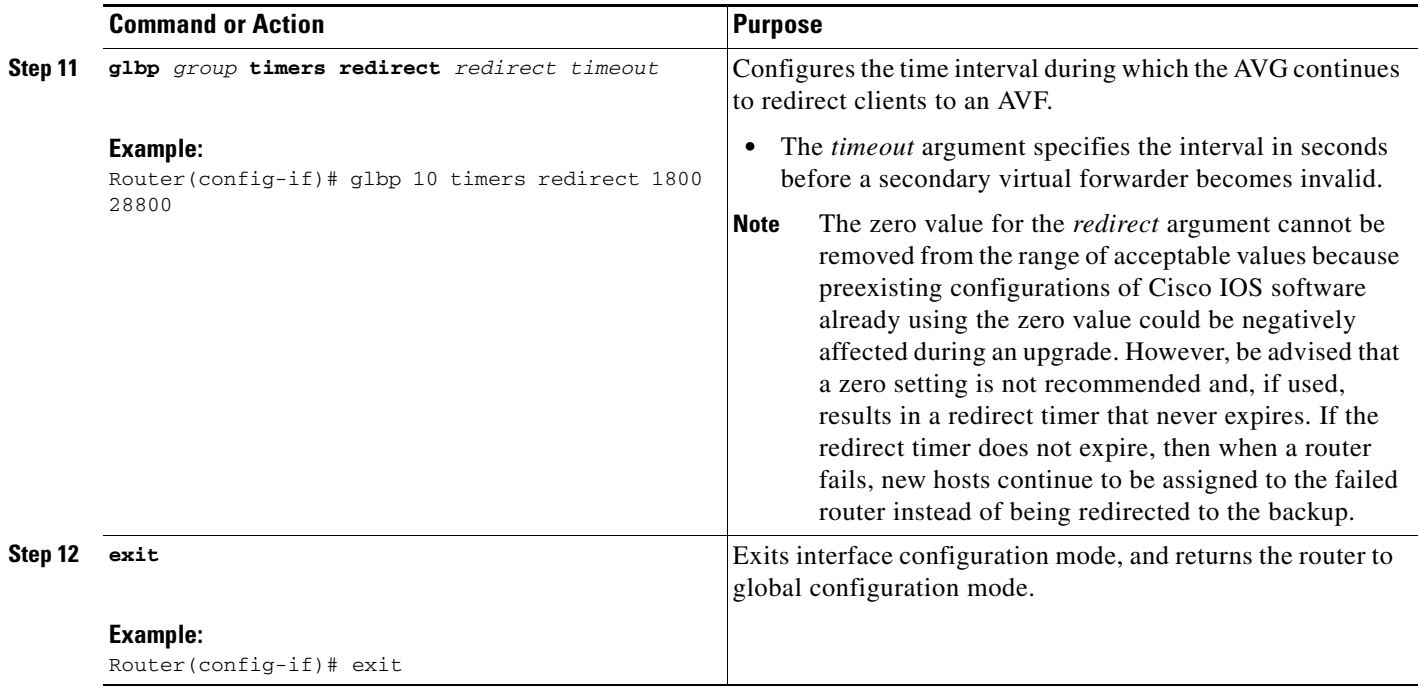

## **What to Do Next**

If you do not need to configure GLBP weighting values and object tracking, proceed to the ["Enabling](#page-9-0)  [and Verifying GLBP"](#page-9-0) section.

## <span id="page-7-0"></span>**Configuring GLBP Weighting Values and Object Tracking**

This task explains how to configure GLBP weighting values and object tracking.

### **GLBP Weighting Configuration Behavior**

GLBP weighting is used to determine whether a router can act as a virtual forwarder. Initial weighting values can be set and optional thresholds specified. Interface states can be tracked and a decrement value set to reduce the weighting value if the interface goes down. When the GLBP router weighting drops below a specified value, the router will no longer be an active virtual forwarder. When the weighting rises above a specified value, the router can resume its role as an active virtual forwarder.

### **SUMMARY STEPS**

- **1. enable**
- **2. configure terminal**
- **3. track** *object-number* **interface** *type number* {**line-protocol** | **ip routing**}
- **4. interface** *type number*
- **5. glbp** *group* **weighting** *maximum* [**lower** *lower*] [**upper** *upper*]
- **6. glbp** *group* **weighting track** *object-number* [**decrement** *value*]
- **7. exit**

## **DETAILED STEPS**

 $\mathsf{L}$ 

 $\mathbf{I}$ 

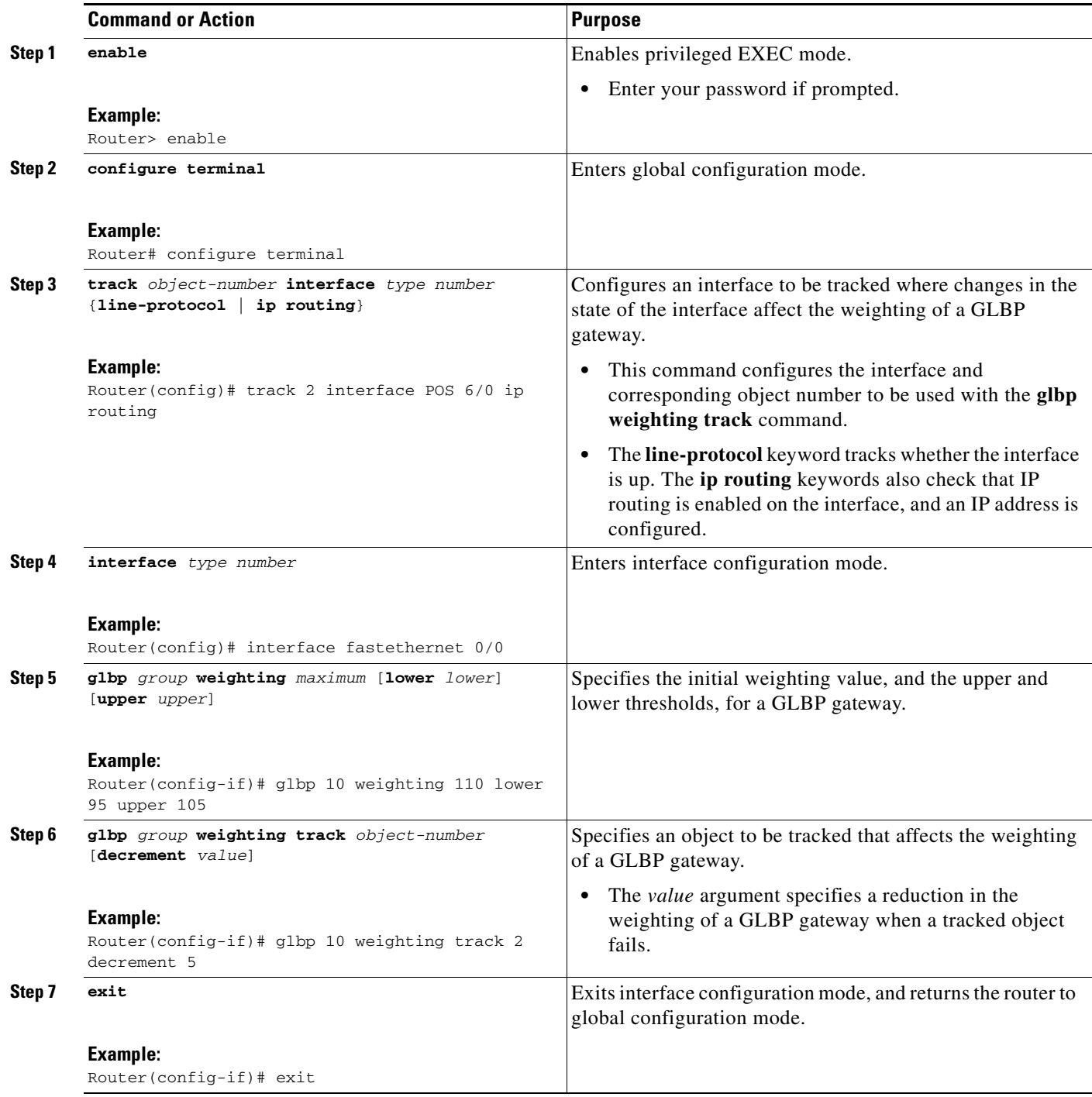

ן

## <span id="page-9-0"></span>**Enabling and Verifying GLBP**

This task explains how to enable GLBP on an interface and verify its configuration and operation. GLBP is designed to be easy to configure. Each gateway in a GLBP group must be configured with the same group number, and at least one gateway in the GLBP group must be configured with the virtual IP address to be used by the group. All other required parameters can be learned.

## **Prerequisites**

If VLANs are in use on an interface, the GLBP group number must be different for each VLAN.

#### **SUMMARY STEPS**

- **1. enable**
- **2. configure terminal**
- **3. interface** *type number*
- **4. ip address** *ip-address mask* [**secondary**]
- **5. glbp** *group* **ip** [*ip-address* [**secondary**]]
- **6. exit**
- **7. show glbp** [*interface-type interface-number*] [*group*] [*state*] [**brief**]

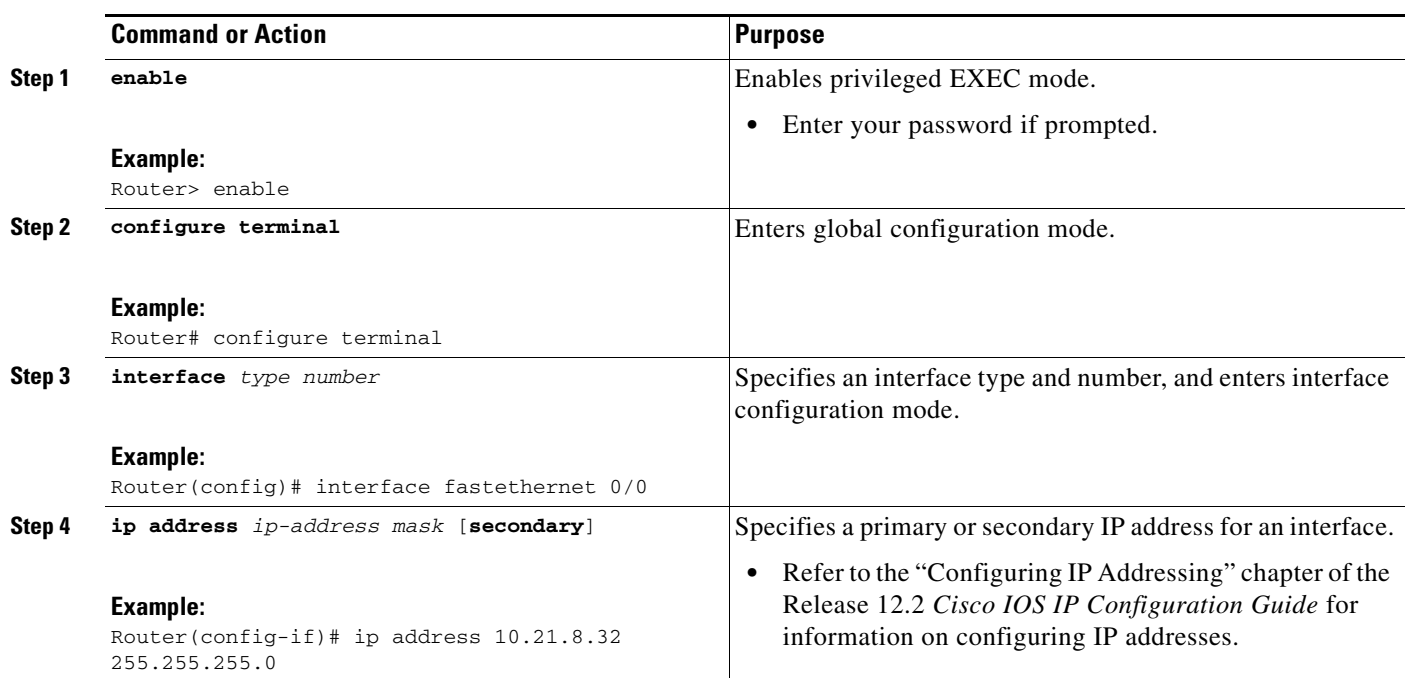

#### **DETAILED STEPS**

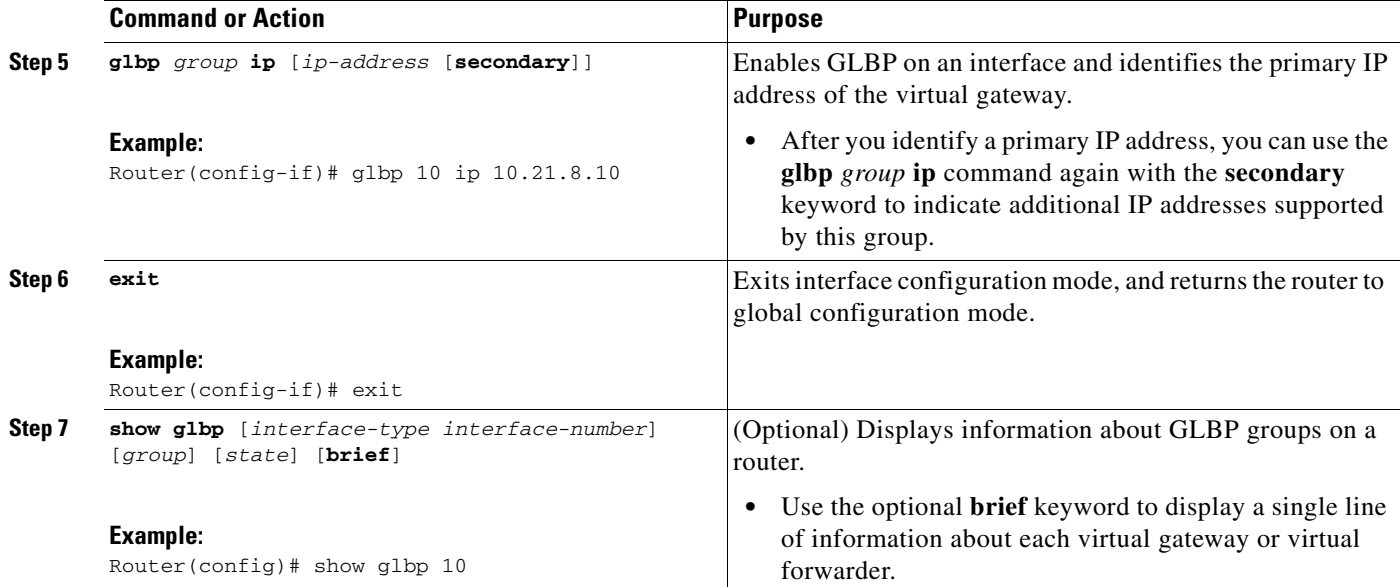

## **Examples**

 $\mathbf I$ 

This section provides the following output example:

**•** [Sample Output for the show glbp Command](#page-10-0)

## <span id="page-10-0"></span>**Sample Output for the show glbp Command**

Router# **show glbp 10**

In the following example, output information is displayed about the status of the GLBP group, named 10, on the router:

```
FastEthernet0/0 - Group 10
   State is Active
     2 state changes, last state change 23:50:33
   Virtual IP address is 10.21.8.10
   Hello time 5 sec, hold time 18 sec
    Next hello sent in 4.300 secs
   Redirect time 1800 sec, forwarder time-out 28800 sec
  Authentication text "stringabc"
   Preemption enabled, min delay 60 sec
   Active is local
   Standby is unknown
   Priority 254 (configured)
   Weighting 105 (configured 110), thresholds: lower 95, upper 105
    Track object 2 state Down decrement 5
   Load balancing: host-dependent
   There is 1 forwarder (1 active)
   Forwarder 1
     State is Active
       1 state change, last state change 23:50:15
     MAC address is 0007.b400.0101 (default)
     Owner ID is 0005.0050.6c08
     Redirection enabled
     Preemption enabled, min delay 60 sec
     Active is local, weighting 105
```
ו

## <span id="page-11-0"></span>**Troubleshooting Gateway Load Balancing Protocol**

The Gateway Load Balancing Protocol feature introduces five privileged EXEC mode commands to enable diagnostic output concerning various events relating to the operation of GLBP to be displayed on a console. The **debug condition glbp**, **debug glbp errors**, **debug glbp events**, **debug glbp packets**, and **debug glbp terse** commands are intended only for troubleshooting purposes because the volume of output generated by the software can result in severe performance degradation on the router. Perform this task to minimize the impact of using the **debug glbp** commands.

This procedure will minimize the load on the router created by the **debug condition glbp** or **debug glbp**  command because the console port is no longer generating character-by-character processor interrupts. If you cannot connect to a console directly, you can run this procedure via a terminal server. If you must break the Telnet connection, however, you may not be able to reconnect because the router may be unable to respond due to the processor load of generating the debugging output.

### **Prerequisites**

This task requires a router running GLBP to be attached directly to a console.

#### **SUMMARY STEPS**

- **1. enable**
- **2. configure terminal**
- **3. no logging console**
- **4.** Use Telnet to access a router port and repeat Steps 1 and 2.
- **5. terminal monitor**
- **6. end**
- **7. debug condition glbp** *interface-type interface-number group* [*forwarder*]
- **8. configure terminal**
- **9. no terminal monitor**
- **10. end**

### **DETAILED STEPS**

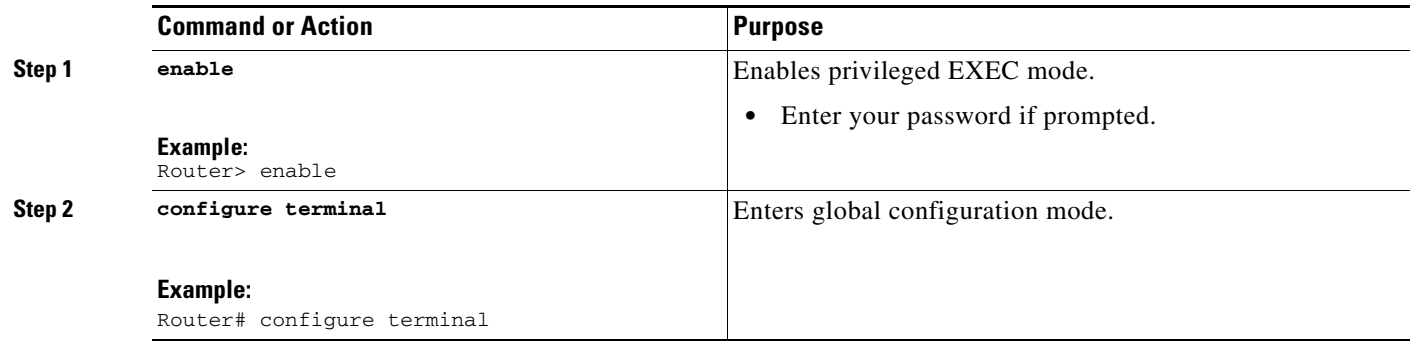

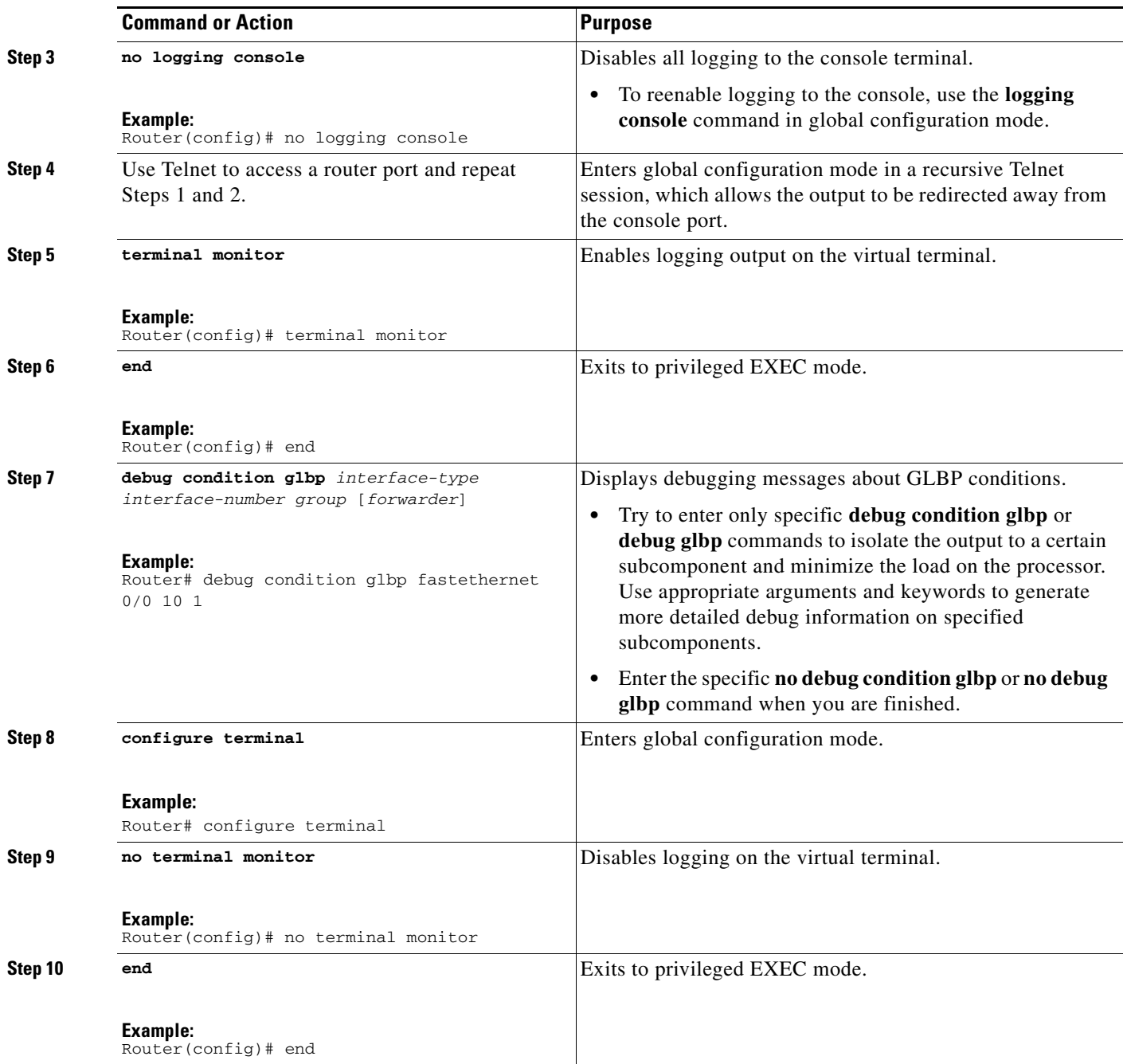

# <span id="page-12-0"></span>**Configuration Examples for Gateway Load Balancing Protocol**

This section contains the following configuration examples:

- **•** [Customizing GLBP Configuration Example, page 14](#page-13-1)
- **•** [Configuring GLBP Weighting Example, page 14](#page-13-2)
- **•** [Enabling GLBP Configuration Example, page 14](#page-13-3)

 $\overline{\phantom{a}}$ 

Ι

## <span id="page-13-1"></span>**Customizing GLBP Configuration Example**

In the following example, Router A, shown in Figure 1, is configured with a number of GLBP commands:

```
interface fastethernet 0/0
 ip address 10.21.8.32 255.255.255.0
 glbp 10 authentication text stringxyz
 glbp 10 forwarder preempt delay minimum 60
 glbp 10 load-balancing host-dependent
 glbp 10 preempt delay minimum 60
 glbp 10 priority 254
 glbp 10 timers 5 18
 glbp 10 timers redirect 1800 28800
```
## <span id="page-13-2"></span>**Configuring GLBP Weighting Example**

In the following example, Router A, shown in Figure 1, is configured to track the IP routing state of the POS interface 6/0, an initial GLBP weighting with upper and lower thresholds is set, and a weighting decrement value of 5 is set. If POS interface 6/0 goes down, the weighting value of the router is reduced.

```
track 2 interface POS 6/0 ip routing
interface fastethernet 0/0
 glbp 10 weighting 110 lower 95 upper 105
 glbp 10 weighting track 2 decrement 5
```
## <span id="page-13-3"></span>**Enabling GLBP Configuration Example**

In the following example, Router A, shown in Figure 1, is configured to enable GLBP, and the virtual IP address of 10.21.8.10 is specified for GLBP group 10:

```
interface fastethernet 0/0
 ip address 10.21.8.32 255.255.255.0
 glbp 10 ip 10.21.8.10
```
## <span id="page-13-0"></span>**Additional References**

For additional information related to GLBP, see the following sections:

- [Related Documents, page 15](#page-14-0)
- **•** [Standards, page 15](#page-14-1)
- **•** [MIBs, page 15](#page-14-2)
- **•** [RFCs, page 16](#page-15-1)
- [Technical Assistance, page 16](#page-15-2)

## <span id="page-14-0"></span>**Related Documents**

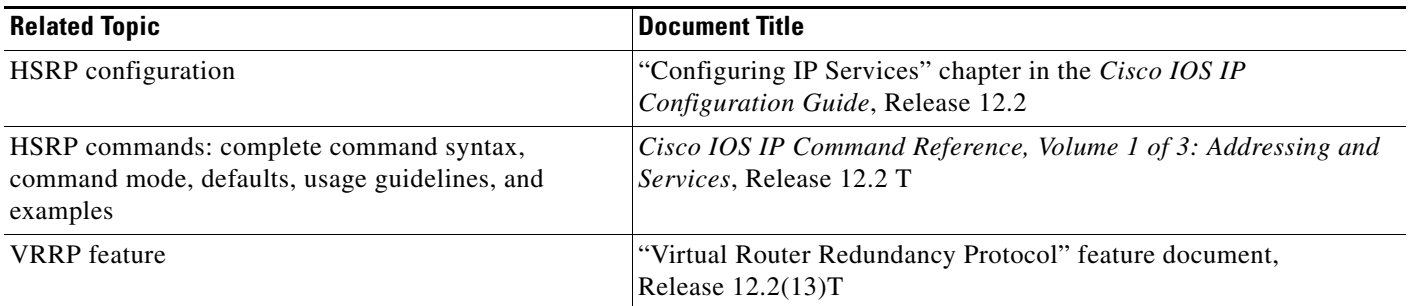

## <span id="page-14-1"></span>**Standards**

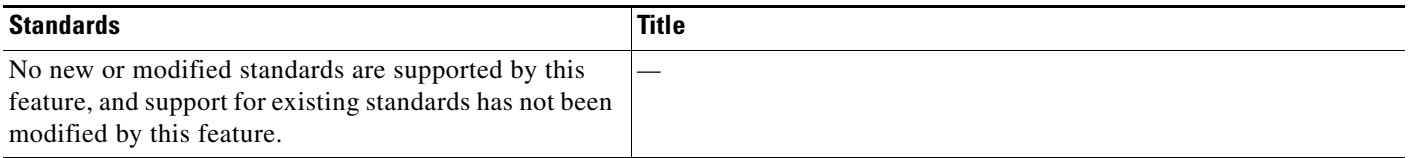

# <span id="page-14-2"></span>**MIBs**

 $\Gamma$ 

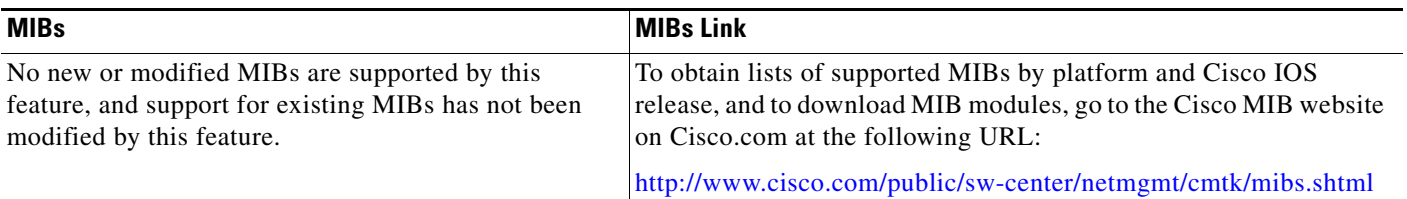

To locate and download MIBs for selected platforms, Cisco IOS releases, and feature sets, use Cisco MIB Locator found at the following URL:

<http://tools.cisco.com/ITDIT/MIBS/servlet/index>

If Cisco MIB Locator does not support the MIB information that you need, you can also obtain a list of supported MIBs and download MIBs from the Cisco MIBs page at the following URL:

<http://www.cisco.com/public/sw-center/netmgmt/cmtk/mibs.shtml>

To access Cisco MIB Locator, you must have an account on Cisco.com. If you have forgotten or lost your account information, send a blank e-mail to cco-locksmith@cisco.com. An automatic check will verify that your e-mail address is registered with Cisco.com. If the check is successful, account details with a new random password will be e-mailed to you. Qualified users can establish an account on Cisco.com by following the directions found at this URL:

<http://www.cisco.com/register>

 $\mathbf I$ 

# <span id="page-15-1"></span>**RFCs**

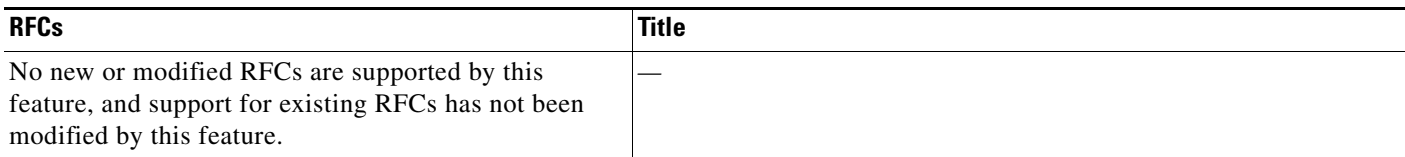

## <span id="page-15-2"></span>**Technical Assistance**

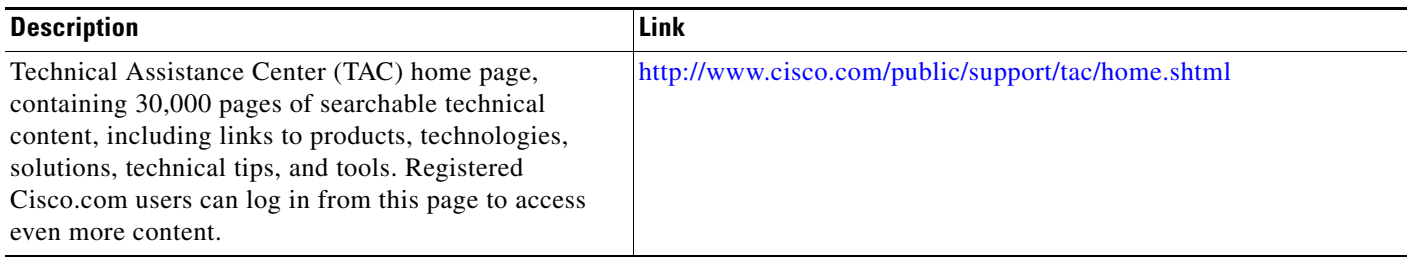

# <span id="page-15-0"></span>**Command Reference**

This section documents new commands. All other commands used with this feature are documented in the Cisco IOS Release 12.2 T command reference publications.

- **• [debug condition glbp](#page-16-0)**
- **• [debug glbp errors](#page-17-0)**
- **• [debug glbp events](#page-18-0)**
- **• [debug glbp packets](#page-19-0)**
- **• [debug glbp terse](#page-20-0)**
- **• [glbp authentication](#page-21-0)**
- **• [glbp forwarder preempt](#page-22-0)**
- **• [glbp ip](#page-23-0)**
- **• [glbp load-balancing](#page-25-0)**
- **• [glbp preempt](#page-26-0)**
- **• [glbp priority](#page-27-0)**
- **• [glbp timers](#page-28-0)**
- **• [glbp timers redirect](#page-29-0)**
- **• [glbp weighting](#page-31-0)**
- **• [glbp weighting track](#page-33-0)**
- **• [show glbp](#page-35-0)**
- **• [track](#page-39-0)**

# <span id="page-16-0"></span>**debug condition glbp**

 $\overline{\phantom{a}}$ 

To display debugging messages about Gateway Load Balancing Protocol (GLBP) conditions, use the **debug condition glbp** command in privileged EXEC mode. To disable debugging output, use the **no** form of this command.

**debug condition glbp** *interface-type interface-number group* [*forwarder*]

**no debug condition glbp** *type number group* [*forwarder*]

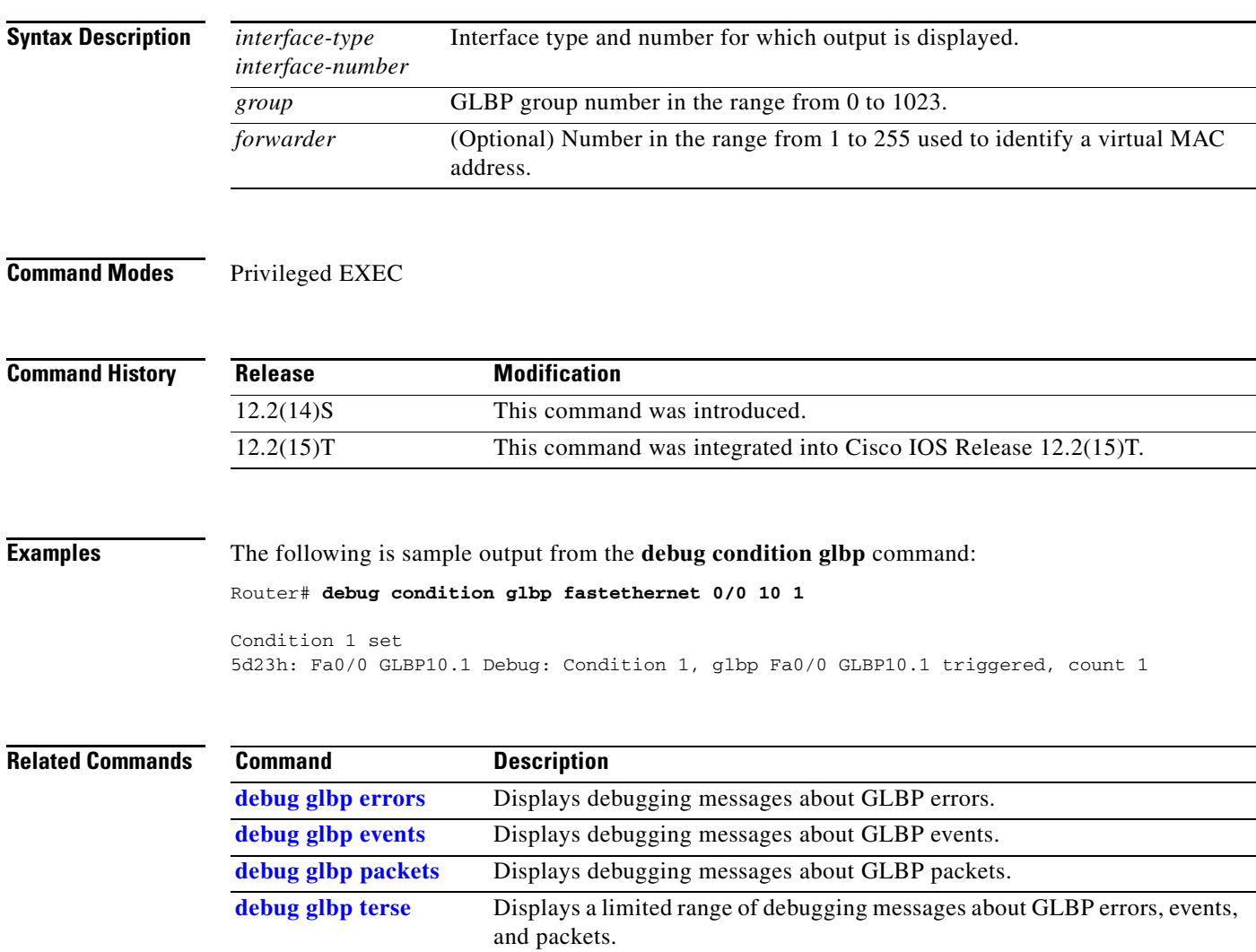

ו

# <span id="page-17-0"></span>**debug glbp errors**

To display debugging messages about Gateway Load Balancing Protocol (GLBP) error conditions, use the **debug glbp errors** command in privileged EXEC mode. To disable debugging output, use the **no** form of this command.

**debug glbp errors**

**no debug glbp errors** 

**Syntax Description** This command has no arguments or keywords.

**Command Modes** Privileged EXEC

**Command History Release Modification** 12.2(14)S This command was introduced. 12.2(15)T This command was integrated into Cisco IOS Release 12.2(15)T.

### **Examples** The following is sample output from the **debug glbp errors** command:

Router# **debug glbp errors**

GLBP Errors debugging is on 1d19h: GLBP: Fa0/0 API active virtual address 10.21.8.32 not found 1d19h: GLBP: Fa0/0 API active virtual address 10.21.8.32 not found 1d19h: GLBP: Fa0/0 API active virtual address 10.21.8.32 not found

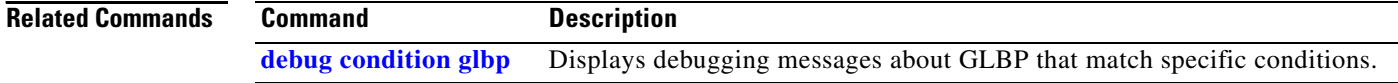

# <span id="page-18-0"></span>**debug glbp events**

 $\overline{\phantom{a}}$ 

To display debugging messages about Gateway Load Balancing Protocol (GLBP) events that are occurring, use the **debug glbp events** command in privileged EXEC mode. To disable debugging output, use the **no** form of this command.

**debug glbp events** [**all** | **detail** | **terse**]

**no debug glbp events** [**all** | **detail** | **terse**]

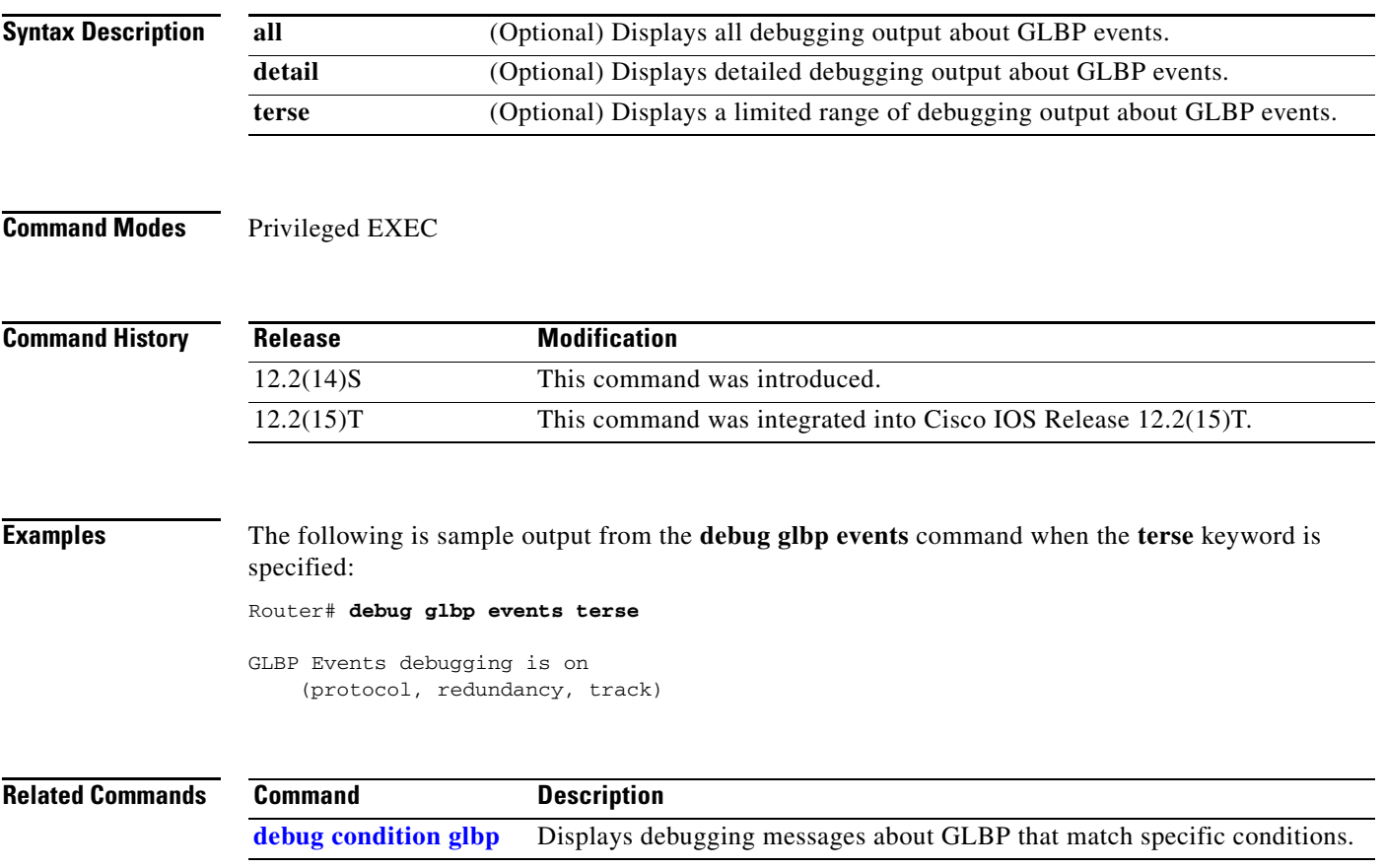

 $\mathbf I$ 

# <span id="page-19-0"></span>**debug glbp packets**

To display summary information about Gateway Load Balancing Protocol (GLBP) packets being sent or received, use the **debug glbp packets** command in privileged EXEC mode. To disable debugging output, use the **no** form of this command.

**debug glbp packets** [**all** | **detail** | **hello** | **reply** | **request** | **terse**]

**no debug glbp packets** [**all** | **detail** | **hello** | **reply** | **request** | **terse**]

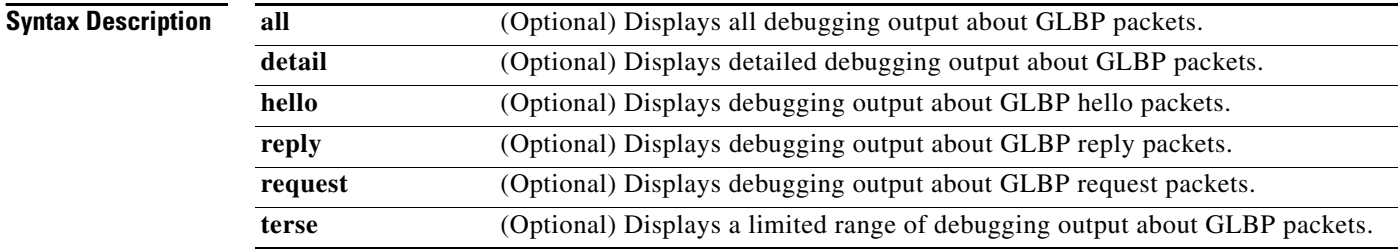

**Command Modes** Privileged EXEC

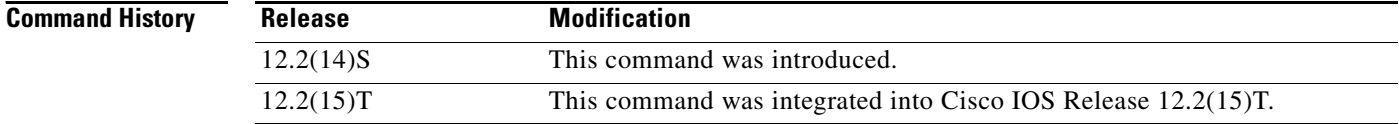

**Examples** The following is sample output from the **debug glbp packets** command:

Router# **debug glbp packets hello**

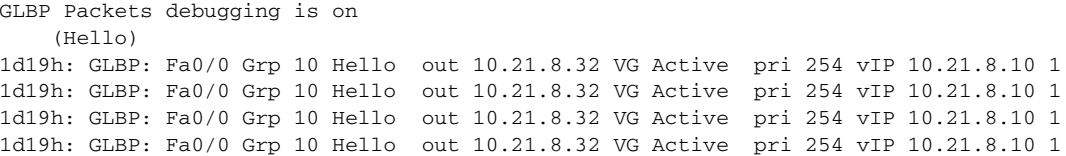

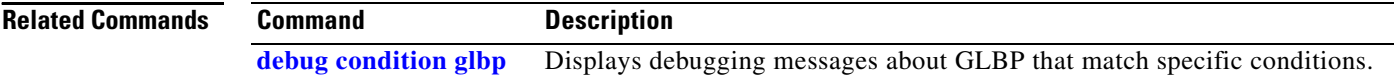

a ka

# <span id="page-20-0"></span>**debug glbp terse**

To display a limited range of debug messages about Gateway Load Balancing Protocol (GLBP) errors, events, and packets, use the **debug glbp terse** command in privileged EXEC mode. To disable debugging output, use the **no** form of this command.

#### **debug glbp terse**

**no debug glbp terse**

**Syntax Description** This command has no arguments or keywords.

**Command Modes** Privileged EXEC

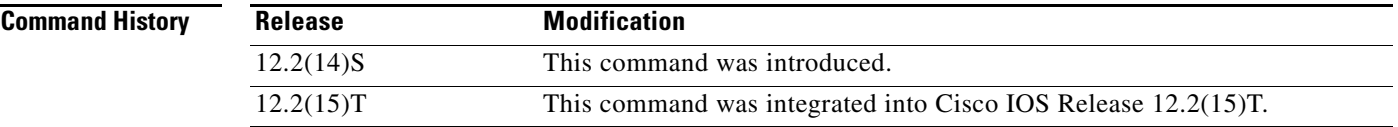

 $\Gamma$ 

**Examples** The following is sample output from the **debug glbp terse** command:

#### Router# **debug glbp terse**

GLBP: GLBP Errors debugging is on GLBP Events debugging is on (protocol, redundancy, track) GLBP Packets debugging is on (Request, Reply)

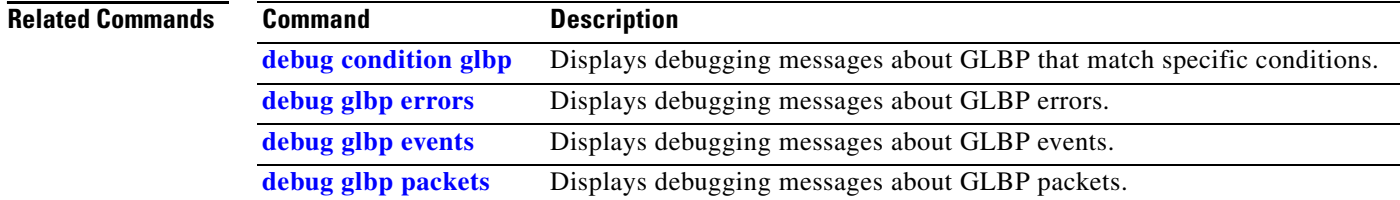

 $\mathsf I$ 

# <span id="page-21-0"></span>**glbp authentication**

To configure an authentication string for the Gateway Load Balancing Protocol (GLBP), use the **glbp authentication** command in interface configuration mode. To delete an authentication string, use the **no** form of this command.

**glbp** *group* **authentication text** *string*

**no glbp** *group* **authentication text** *string*

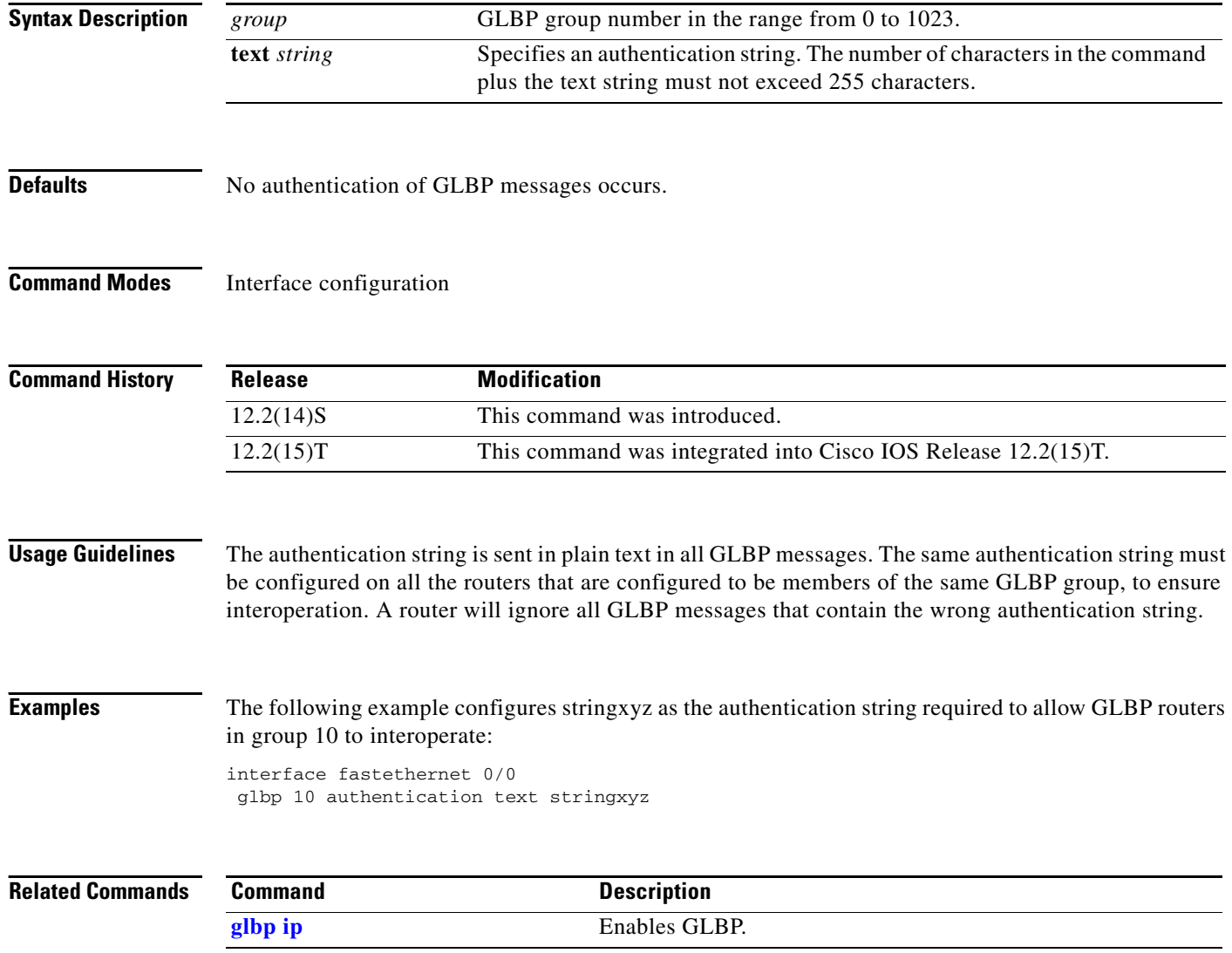

П

 $\overline{\phantom{a}}$ 

# <span id="page-22-0"></span>**glbp forwarder preempt**

To configure a router to take over as active virtual forwarder (AVF) for a Gateway Load Balancing Protocol (GLBP) group if it has higher priority than the current AVF, use the **glbp forwarder preempt** command in interface configuration mode. To disable this feature, use the **no** form of this command.

**glbp** *group* **forwarder preempt** [**delay minimum** *seconds*]

**no glbp** *group* **forwarder preempt** [**delay minimum**]

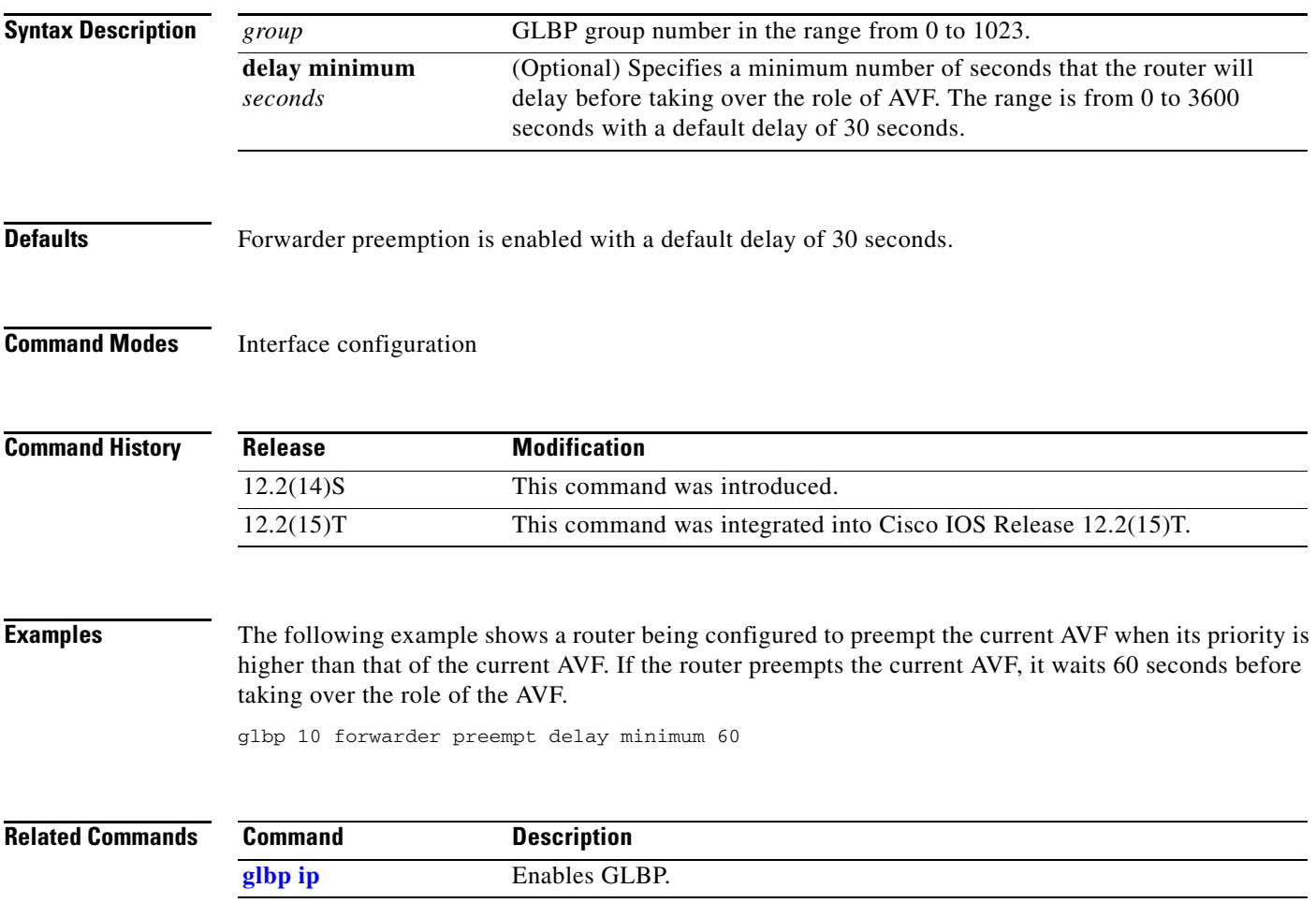

 $\mathsf I$ 

# <span id="page-23-0"></span>**glbp ip**

To activate the Gateway Load Balancing Protocol (GLBP), use the **glbp ip** command in interface configuration mode. To disable GLBP, use the **no** form of this command.

**glbp** *group* **ip** [*ip-address* [**secondary**]]

**no glbp** *group* **ip** [*ip-address* [**secondary**]]

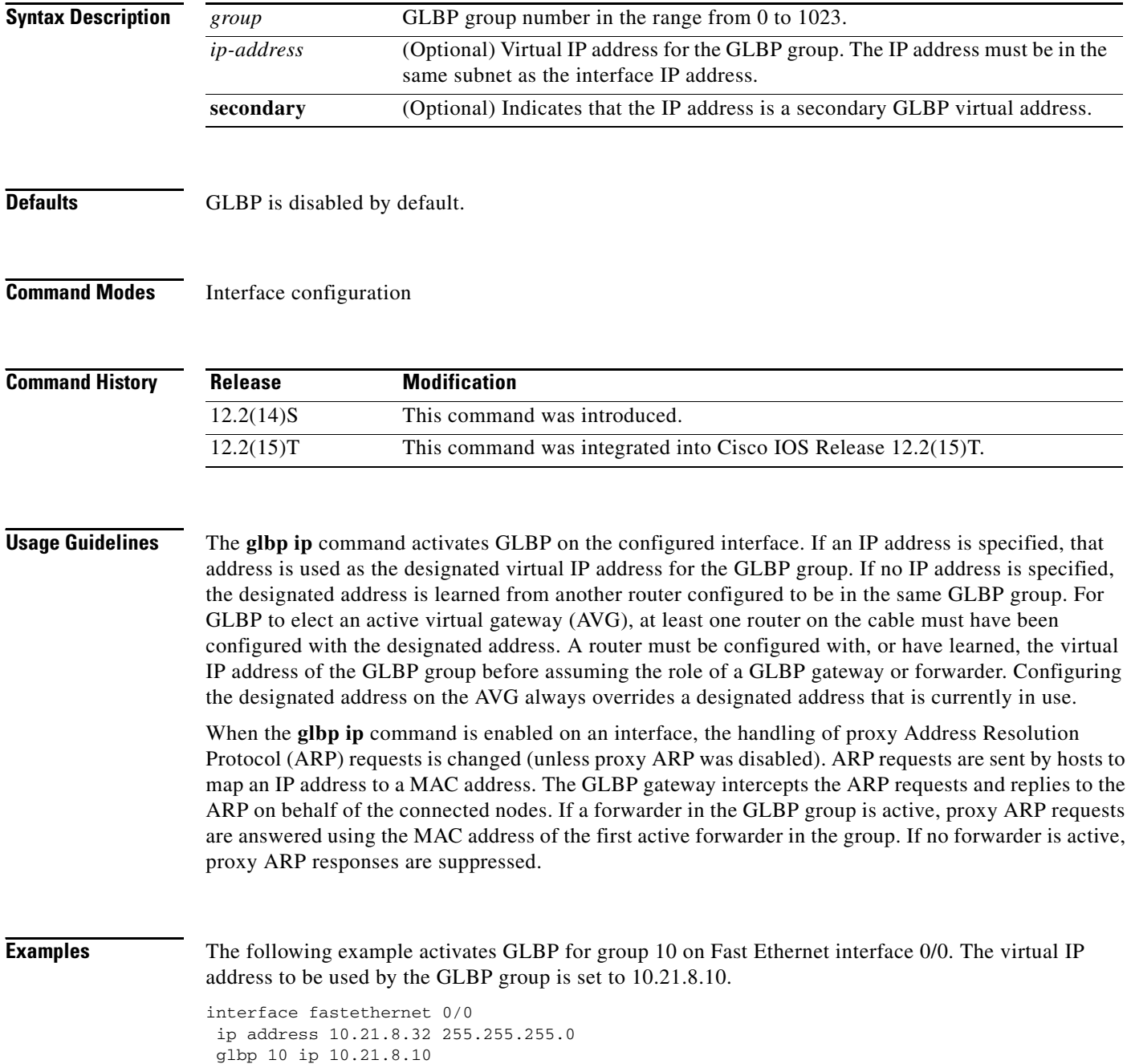

П

The following example activates GLBP for group 10 on Fast Ethernet interface 0/0. The virtual IP address used by the GLBP group will be learned from another router configured to be in the same GLBP group.

interface fastethernet 0/0 glbp 10 ip

#### **Related Command**

I

 $\overline{\phantom{a}}$ 

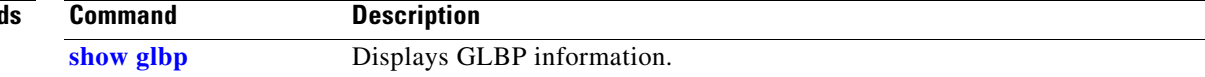

 $\mathbf I$ 

# <span id="page-25-0"></span>**glbp load-balancing**

To specify the load-balancing method used by the active virtual gateway (AVG) of the Gateway Load Balancing Protocol (GLBP), use the **glbp load-balancing** command in interface configuration mode. To disable load balancing, use the **no** form of this command.

**glbp** *group* **load-balancing** [**host-dependent** | **round-robin** | **weighted**]

**no glbp** *group* **load-balancing**

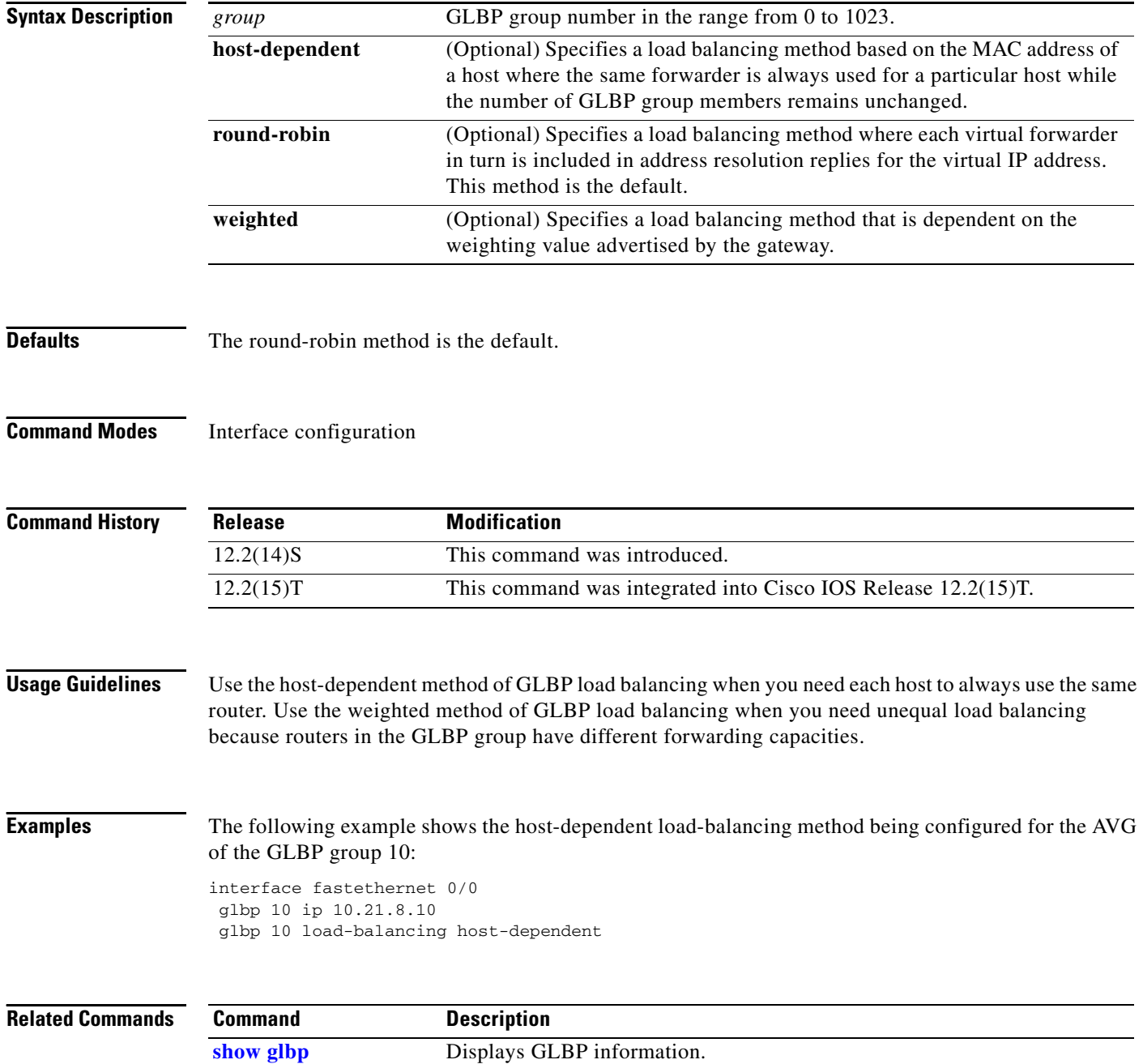

# <span id="page-26-0"></span>**glbp preempt**

 $\overline{\phantom{a}}$ 

To configure the gateway to take over as active virtual gateway (AVG) for a Gateway Load Balancing Protocol (GLBP) group if it has higher priority than the current AVG, use the **glbp preempt** command in interface configuration mode. To disable this feature, use the **no** form of this command.

**glbp** *group* **preempt** [**delay minimum** *seconds*]

**no glbp** *group* **preempt** [**delay minimum**]

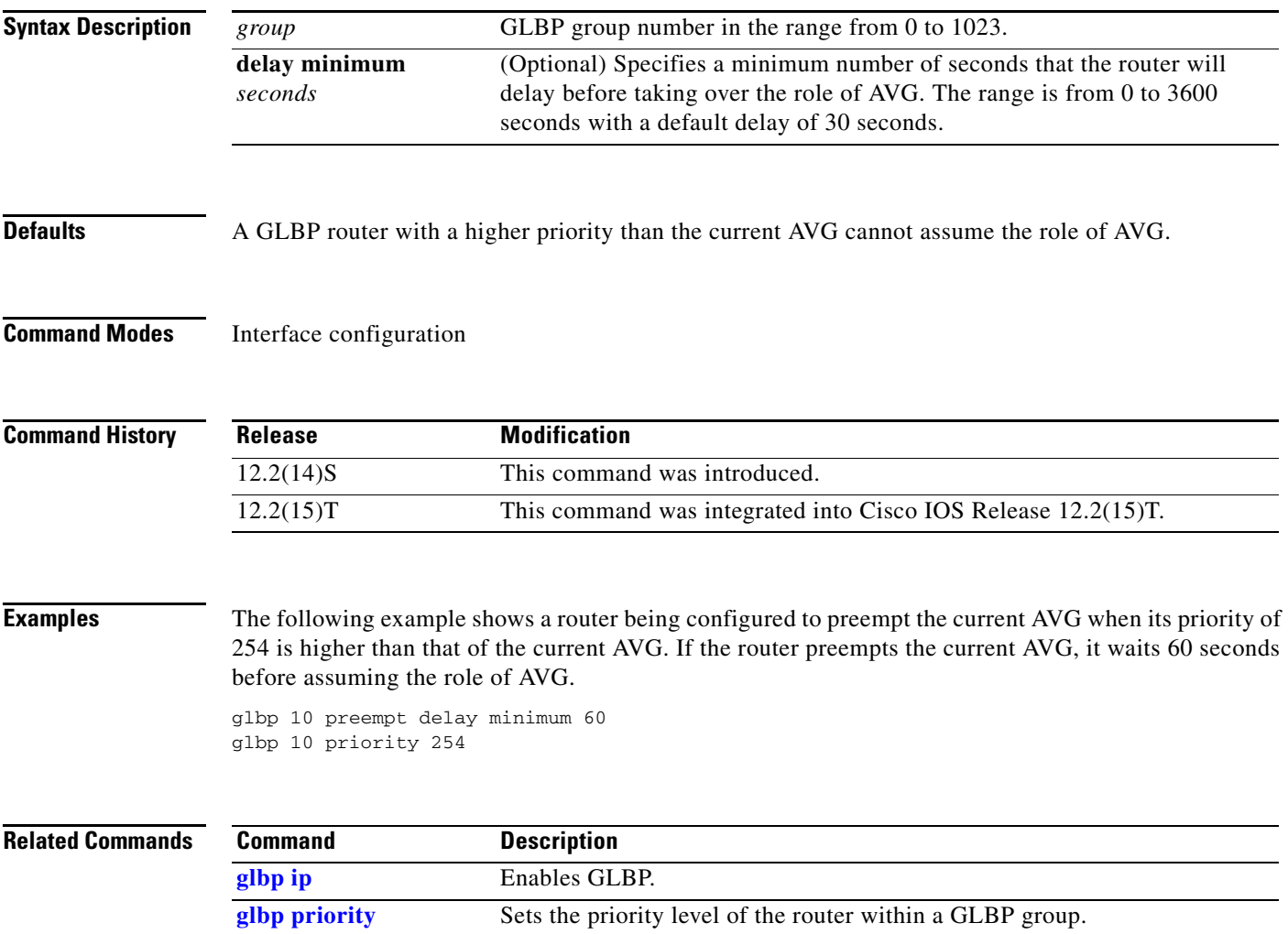

 $\mathsf I$ 

# <span id="page-27-0"></span>**glbp priority**

To set the priority level of the gateway within a Gateway Load Balancing Protocol (GLBP) group, use the **glbp priority** command in interface configuration mode. To remove the priority level of the gateway, use the **no** form of this command.

**glbp** *group* **priority** *level*

**no glbp** *group* **priority** *level*

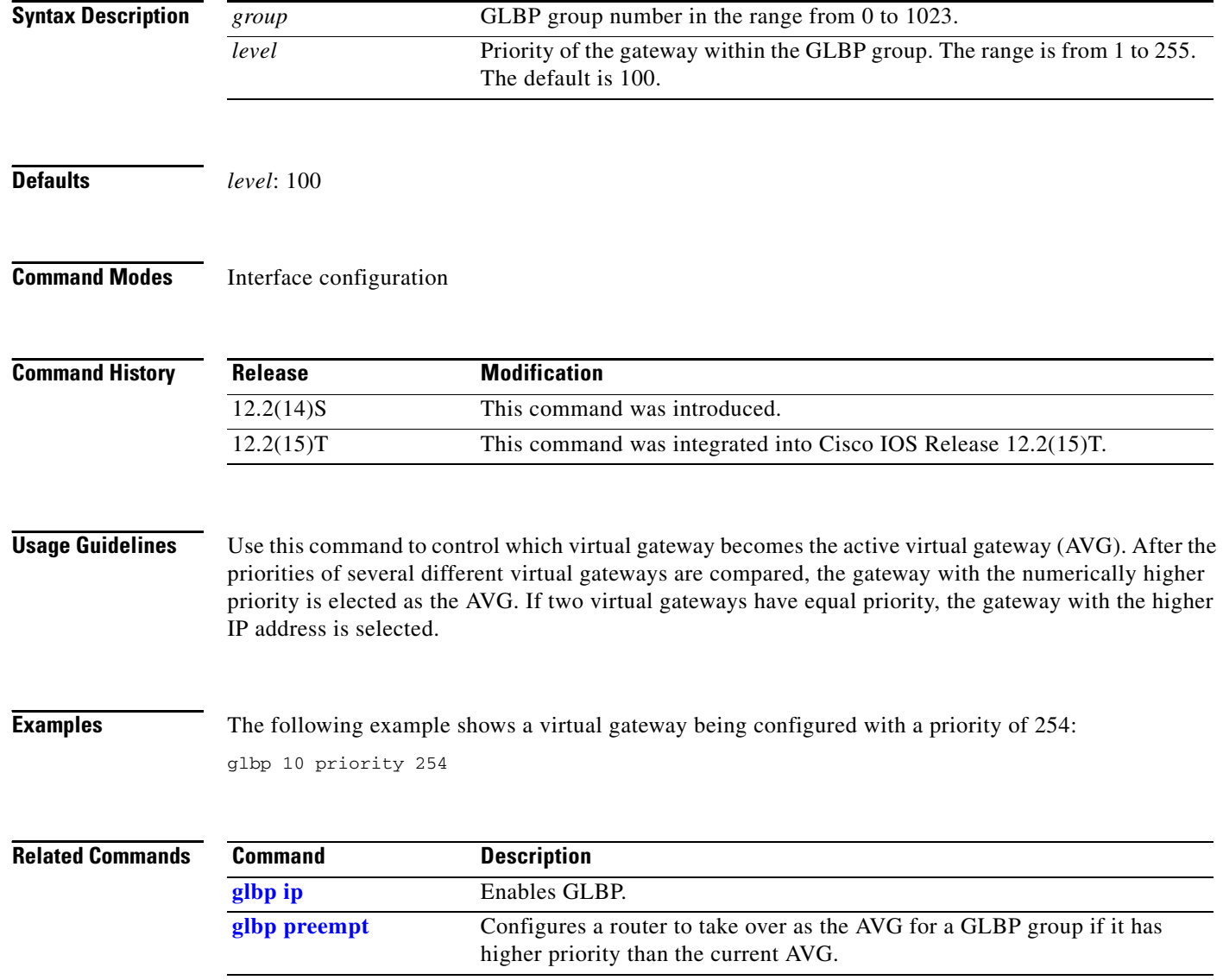

# <span id="page-28-0"></span>**glbp timers**

 $\overline{\phantom{a}}$ 

To configure the time between hello packets sent by the Gateway Load Balancing Protocol (GLBP) gateway and the time that the virtual gateway and virtual forwarder information is considered valid, use the **glbp timers** command in interface configuration mode. To restore the timers to their default values, use the **no** form of this command.

**glbp** *group* **timers** [**msec**] *hellotime* [**msec**] *holdtime*

**no glbp** *group* **timers** 

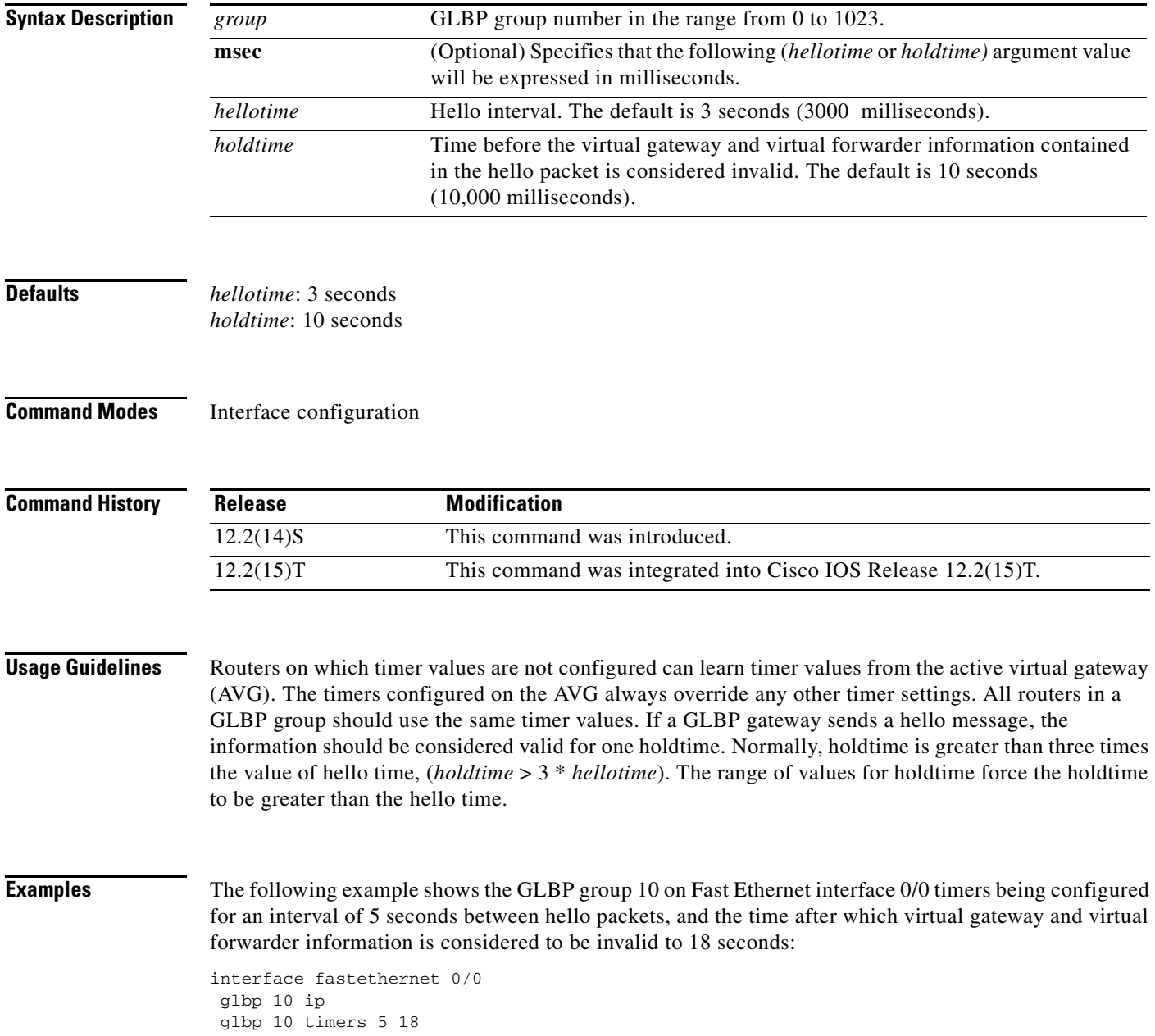

 $\mathbf I$ 

# <span id="page-29-0"></span>**glbp timers redirect**

To configure the time during which the active virtual gateway (AVG) for a Gateway Load Balancing Protocol (GLBP) group continues to redirect clients to a secondary active virtual forwarder (AVF), use the **glbp timers redirect** command in interface configuration mode. To restore the redirect timers to their default values, use the **no** form of this command.

**glbp** *group* **timers redirect** *redirect timeout*

**no glbp** *group* **timers redirect** *redirect timeout*

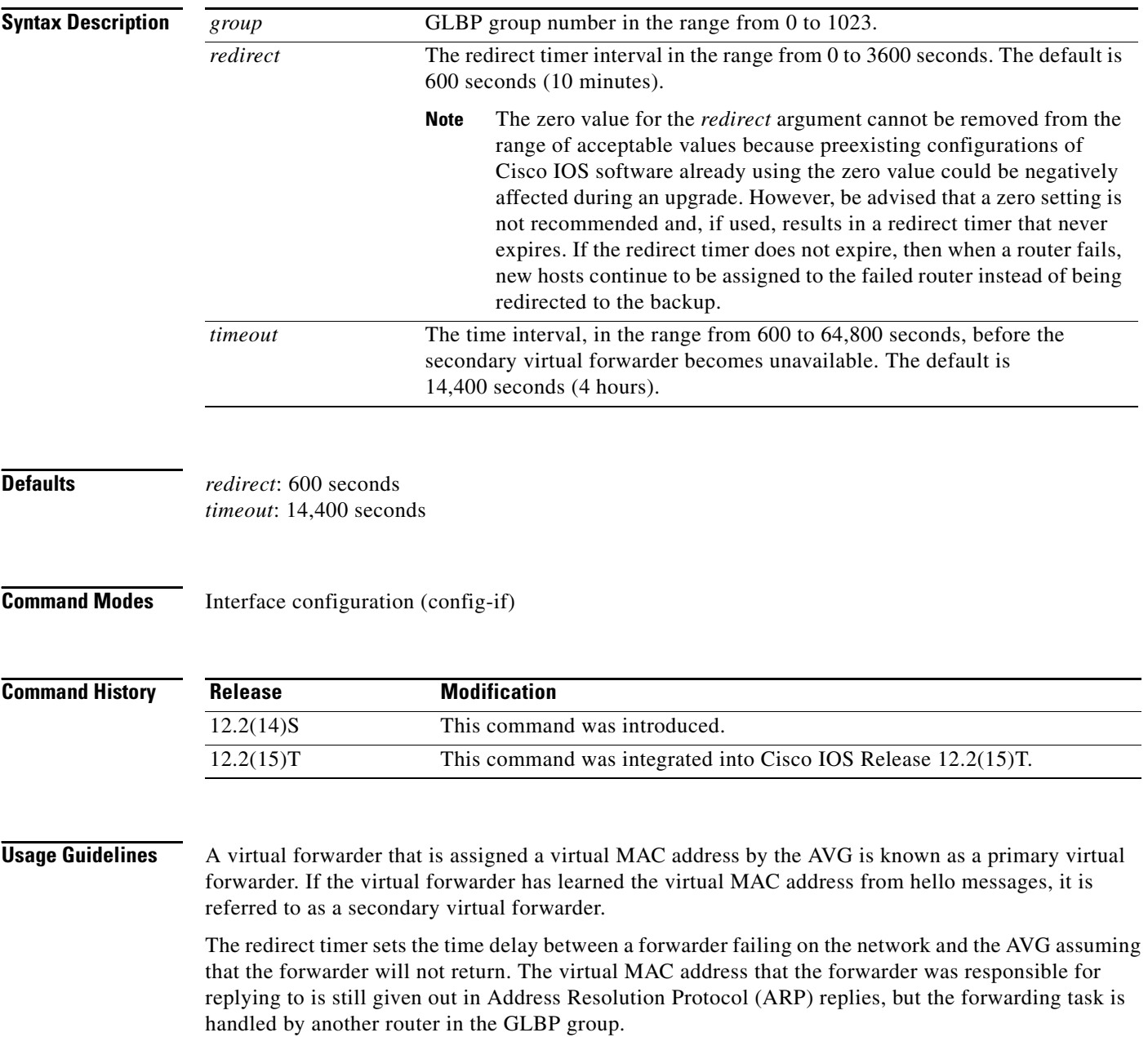

П

**Note** The zero value for the *redirect* argument cannot be removed from the range of acceptable values because preexisting configurations of Cisco IOS software already using the zero value could be negatively affected during an upgrade. However, be advised that a zero setting is not recommended and, if used, results in a redirect timer that never expires. If the redirect timer does not expire, then when a router fails, new hosts continue to be assigned to the failed router instead of being redirected to the backup.

The timeout interval is the time delay between a forwarder failing on the network and the MAC address for which the forwarder was responsible becoming inactive on all of the routers in the GLBP group. After the timeout interval, packets sent to this virtual MAC address will be lost. The timeout interval must be long enough to allow all hosts to refresh their ARP cache entry that contained the virtual MAC address.

 $\mathbf I$ 

**Examples** The following example shows the commands used to configure GLBP group 1 on Fast Ethernet interface 0/0 with a redirect timer of 1800 seconds (30 minutes) and timeout interval of 28,800 seconds (8 hours):

> Router# config terminal Router(config)# interface fastEthernet 0/0 Router(config-if)# glbp 1 timers redirect 1800 28800

 $\mathsf I$ 

# <span id="page-31-0"></span>**glbp weighting**

To specify the initial weighting value of the Gateway Load Balancing Protocol (GLBP) gateway, use the **glbp weighting** command in interface configuration mode. To restore the default values, use the **no** form of this command.

**glbp** *group* **weighting** *maximum* [**lower** *lower*] [**upper** *upper*]

**no glbp** *group* **weighting**

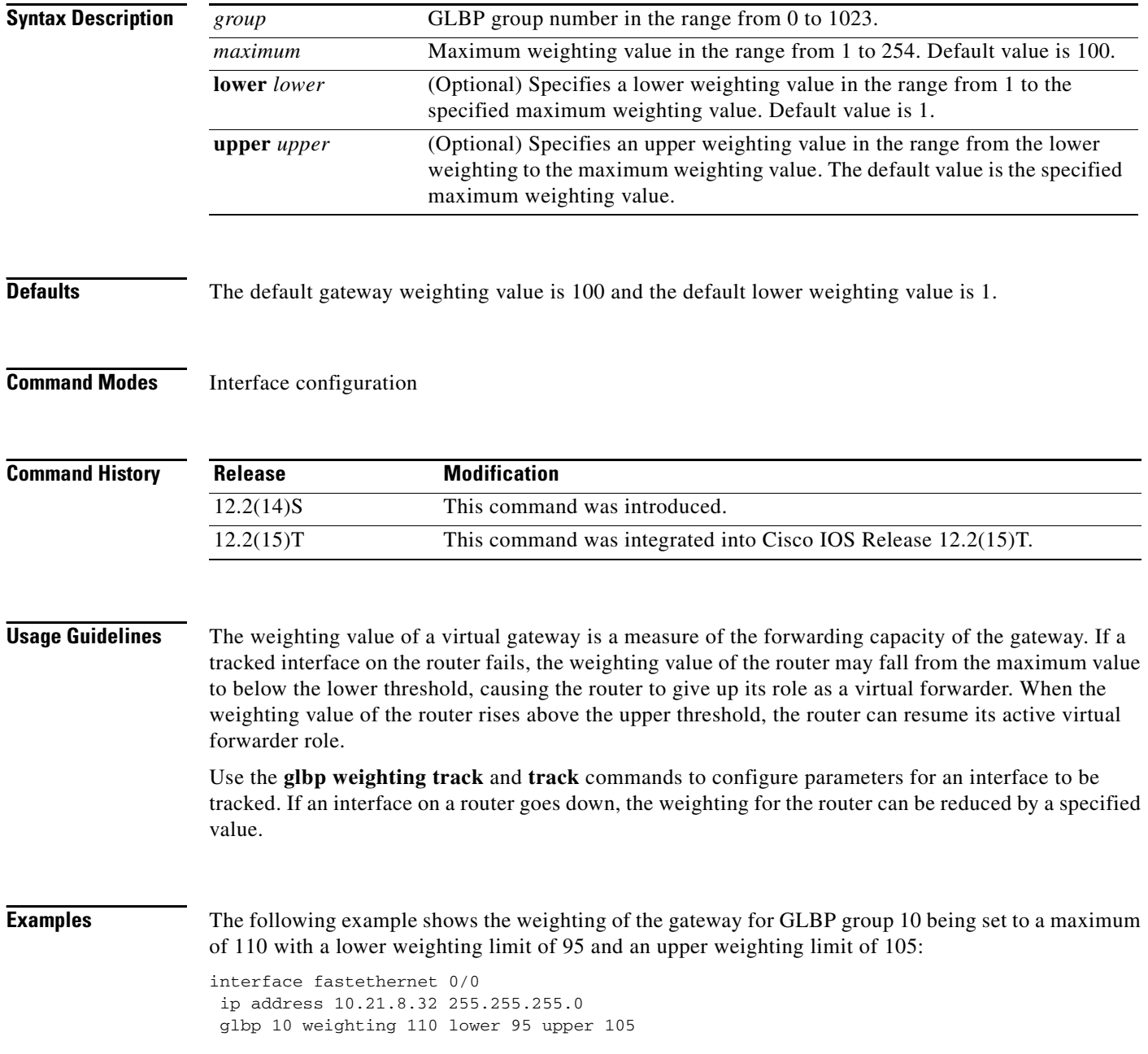

 $\mathsf{L}$ 

 $\mathbf{I}$ 

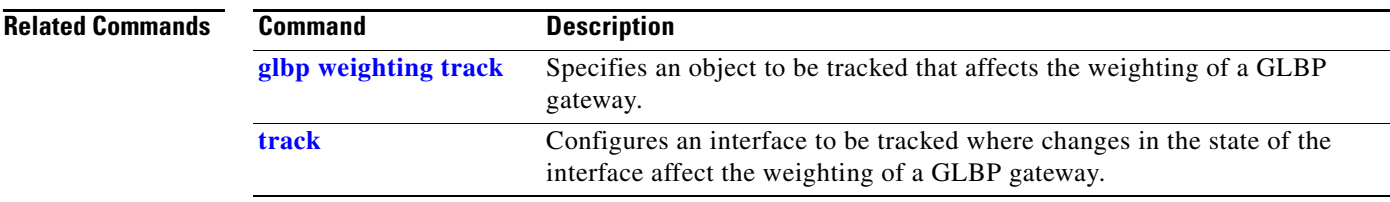

 $\mathbf I$ 

# <span id="page-33-0"></span>**glbp weighting track**

To specify a tracking object where the Gateway Load Balancing Protocol (GLBP) weighting changes based on the availability of the object being tracked, use the **glbp weighting track** command in interface configuration mode. To remove the tracking, use the **no** form of this command.

**glbp** *group* **weighting track** *object-number* [**decrement** *value*]

**no glbp** *group* **weighting track** *object-number* [**decrement** *value*]

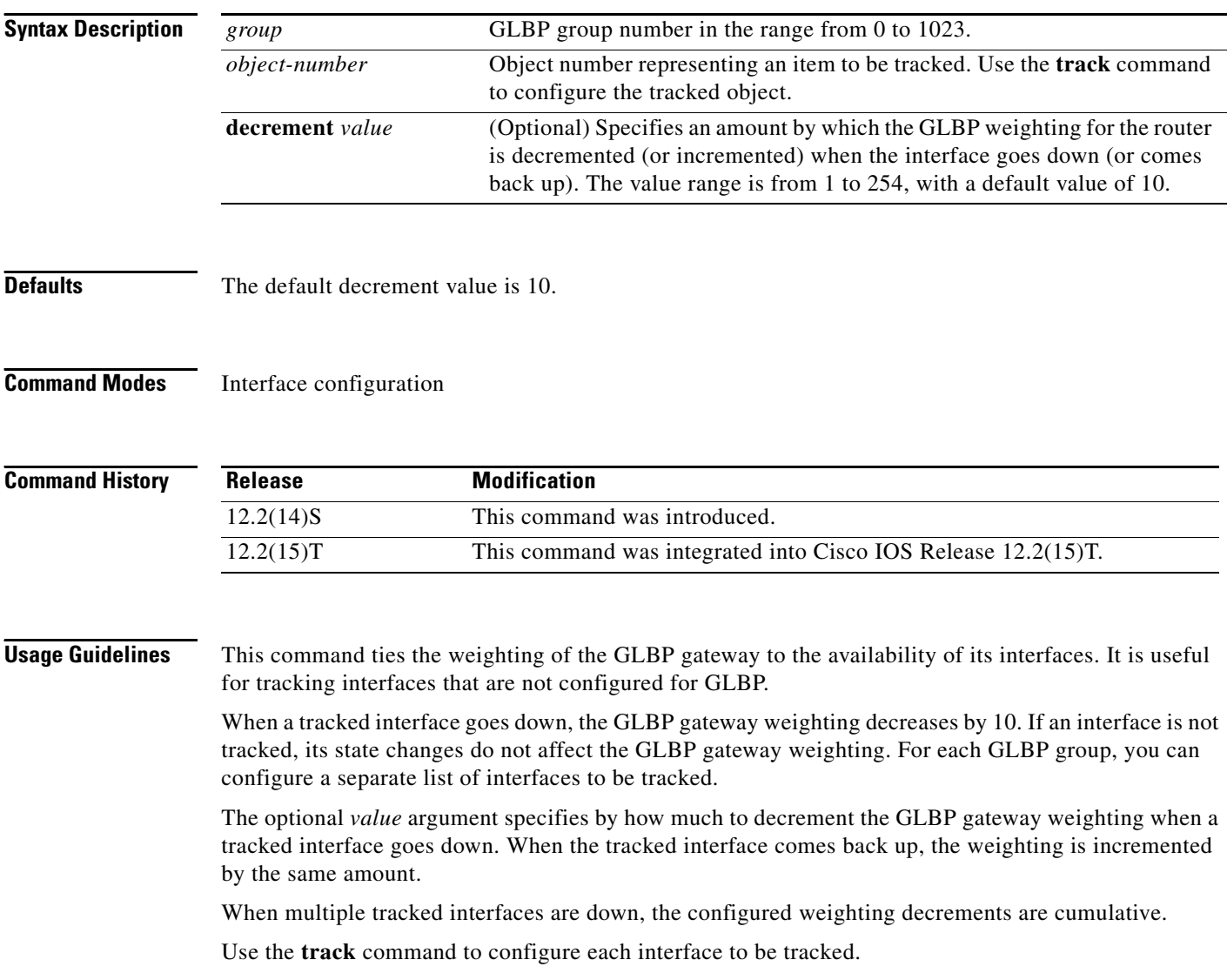

 $\overline{\phantom{a}}$ 

**Examples** In the following example, Fast Ethernet interface 0/0 tracks two interfaces represented by the numbers 1 and 2. If interface 1 goes down, the GLBP gateway weighting decreases by the default value of 10. If interface 2 goes down, the GLBP gateway weighting decreases by 5.

> interface fastethernet 0/0 ip address 10.21.8.32 255.255.255.0 glbp 10 weighting track 1 glbp 10 weighting track 2 decrement 5

## **Related Commands**

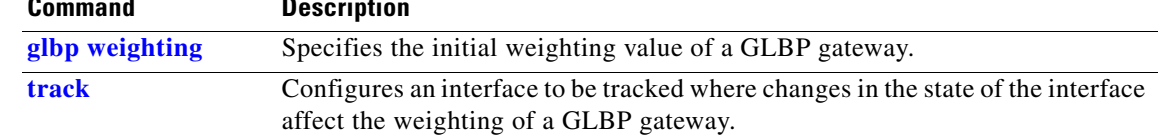

 $\mathsf I$ 

# <span id="page-35-0"></span>**show glbp**

To display Gateway Load Balancing Protocol (GLBP) information, use the **show glbp** command in privileged EXEC mode.

**show glbp** [*interface-type interface-number*] [*group*] [*state*] [**brief**]

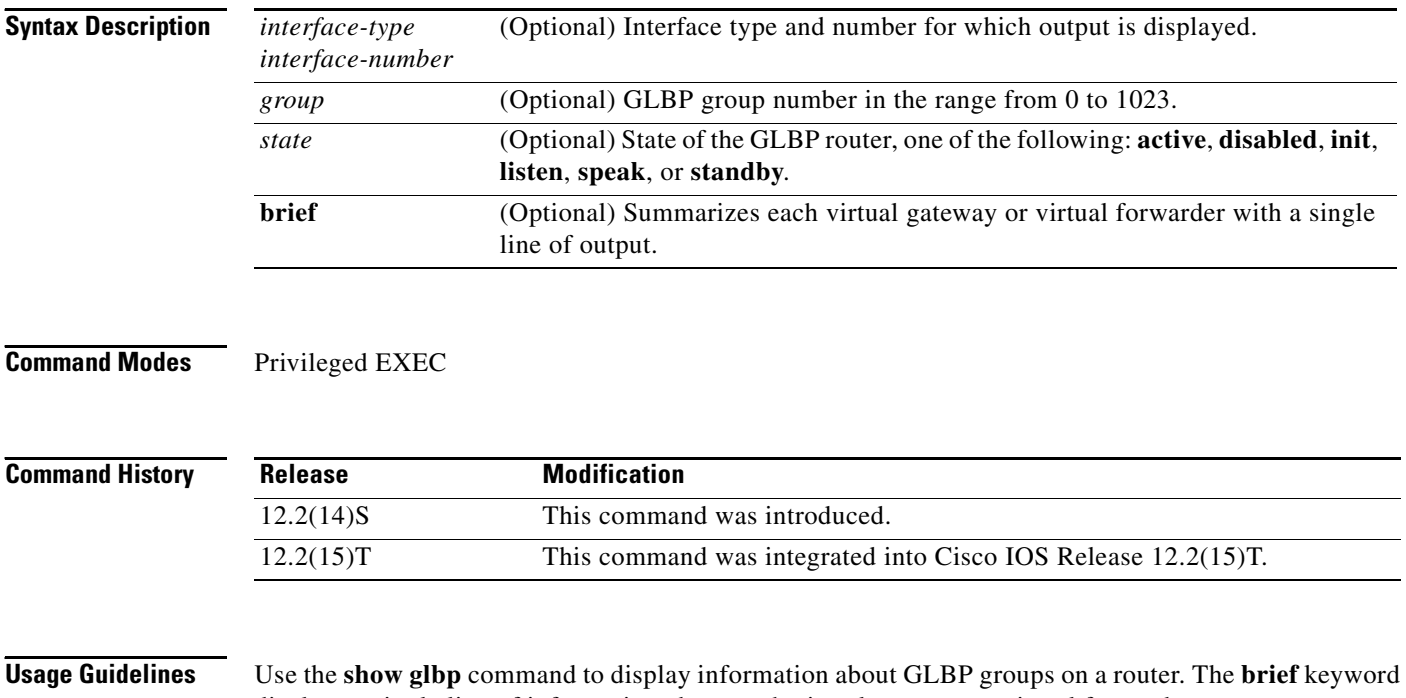

displays a single line of information about each virtual gateway or virtual forwarder.

 $\Gamma$ 

**Examples** The following is sample output from the **show glbp** command:

```
Router# show glbp
```

```
FastEthernet0/0 - Group 10
  State is Active
     2 state changes, last state change 23:50:33
  Virtual IP address is 10.21.8.10
  Hello time 5 sec, hold time 18 sec
    Next hello sent in 4.300 secs
  Redirect time 1800 sec, forwarder time-out 28800 sec
  Authentication text "stringabc"
  Preemption enabled, min delay 60 sec
  Active is local
  Standby is unknown
  Priority 254 (configured)
  Weighting 105 (configured 110), thresholds: lower 95, upper 105
    Track object 2 state Down decrement 5
  Load balancing: host-dependent
  There is 1 forwarder (1 active)
   Forwarder 1
    State is Active
       1 state change, last state change 23:50:15
    MAC address is 0007.b400.0101 (default)
    Owner ID is 0005.0050.6c08
    Redirection enabled
    Preemption enabled, min delay 60 sec
    Active is local, weighting 105
```
The following is sample output from the **show glbp** command with the **brief** keyword specified:

#### Router# **show glbp brief**

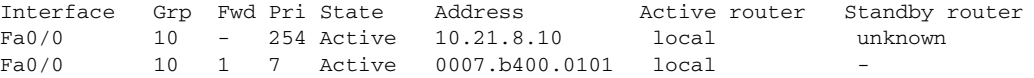

 $\mathsf I$ 

[Table 1](#page-37-0) describes the significant fields shown in the displays.

| <b>Field</b>               | <b>Description</b>                                                                                                    |
|----------------------------|----------------------------------------------------------------------------------------------------|
| FastEthernet0/0 -<br>Group | Interface type and number and GLBP group number for the interface.                                                                                                    |
| State is                   | State descriptions for virtual gateways or virtual forwarders are similar but<br>differ in some details. For a virtual gateway the state can be one of the<br>following:                                                                                                    |
|                            | Disabled—Indicates that the virtual IP address has not been configured or<br>$\bullet$<br>learned yet, but other GLBP configuration exists.                                                                                                    |
|                            | Initial—The virtual IP address has been configured or learned but virtual<br>$\bullet$<br>gateway configuration is not complete. An interface must be up and<br>configured to route IP, and an interface IP address must be configured.                                                                                                    |
|                            | • Listen—Virtual gateway is receiving hello packets and is ready to change<br>to the "speak" state if the active or standby virtual gateway becomes<br>unavailable.                                                                                                    |
|                            | • Speak—Virtual gateway is attempting to become the active or standby<br>virtual gateway.                                                                                                    |
|                            | Standby—Indicates that the gateway is next in line to be the active virtual<br>$\bullet$<br>gateway (AVG).                                                                                                    |
|                            | Active—Indicates that this gateway is the AVG, and that it is responsible<br>for responding to Address Resolution Protocol (ARP) requests for the<br>virtual IP address.                                                                                                    |
|                            | For a virtual forwarder the state can be one of the following:                                                                                                    |
|                            | Disabled—Indicates that the virtual MAC address has not been assigned or<br>$\bullet$<br>learned. This is a transitory state because a virtual forwarder changing to a<br>disabled state is deleted.                                                                                                    |
|                            | Initial—The virtual MAC address is known but virtual forwarder<br>configuration is not complete. An interface must be up and configured to<br>route IP, an interface IP address must be configured, and the virtual IP<br>address must be known.                                                                                                |
|                            | • Listen—Virtual forwarder is receiving hello packets and is ready to change<br>to the "active" state if the active virtual forwarder (AVF) becomes<br>unavailable.                                                                                                    |
|                            | Active—Indicates that this gateway is the AVF, and that it is responsible for<br>forwarding packets sent to the virtual forwarder MAC address.                                                                                                    |
| Virtual IP address is      | The virtual IP address of the GLBP group. All secondary virtual IP addresses<br>are listed on separate lines. If one of the virtual IP addresses is a duplicate of an<br>address configured for another device, it will be marked as "duplicate." A<br>duplicate address indicates that the router has failed to defend its ARP cache<br>entry. |

<span id="page-37-0"></span>*Table 1 show glbp Field Descriptions*

 $\mathsf{L}$ 

 $\mathbf{I}$ 

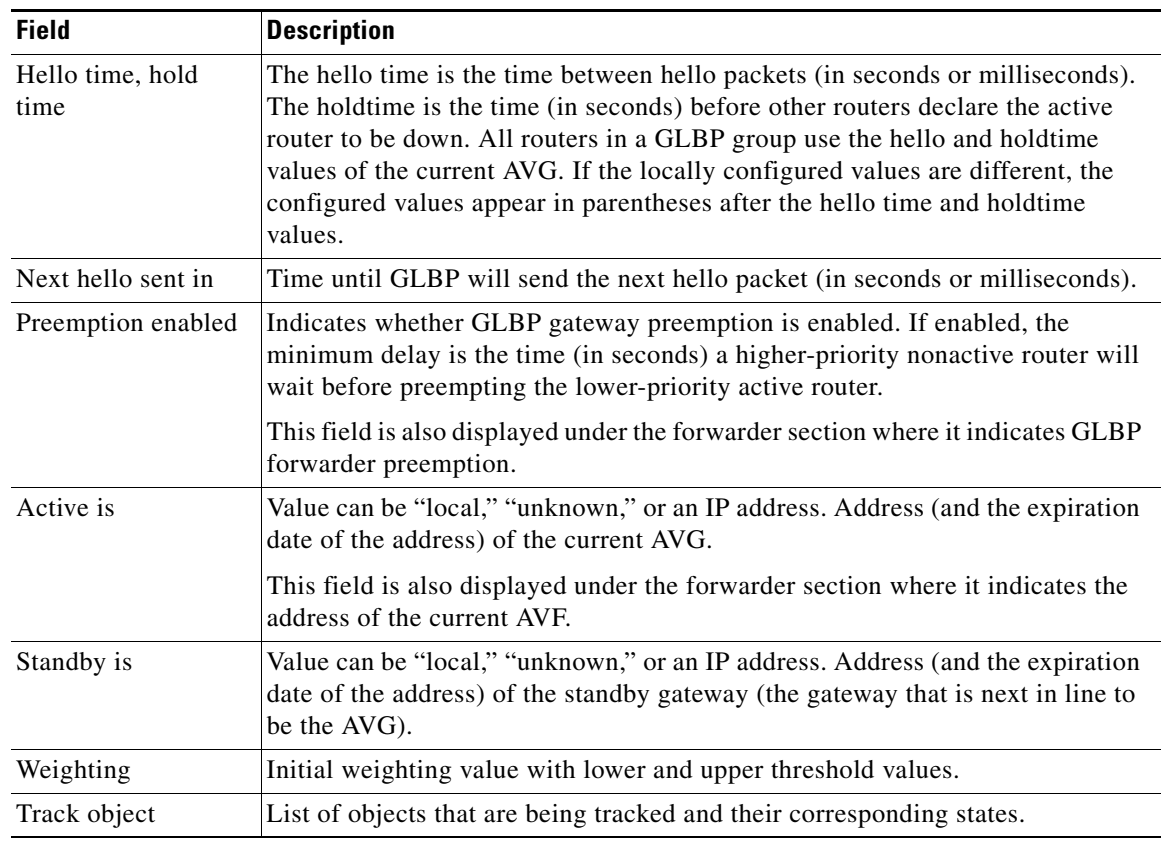

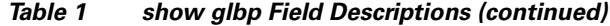

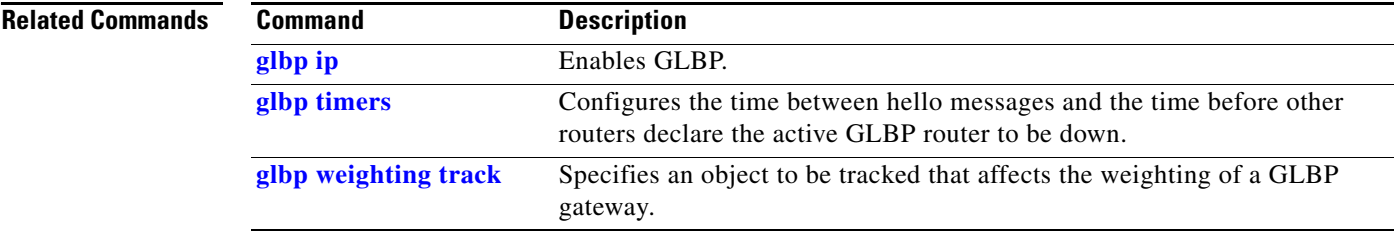

 $\mathsf I$ 

# <span id="page-39-0"></span>**track**

To configure an interface to be tracked where the Gateway Load Balancing Protocol (GLBP) weighting changes based on the state of the interface, use the **track** command in global configuration mode. To remove the tracking, use the **no** form of this command.

**track** *object-number* **interface** *type number* {**line-protocol** | **ip routing**}

**no track** *object-number* **interface** *type number* {**line-protocol** | **ip routing**}

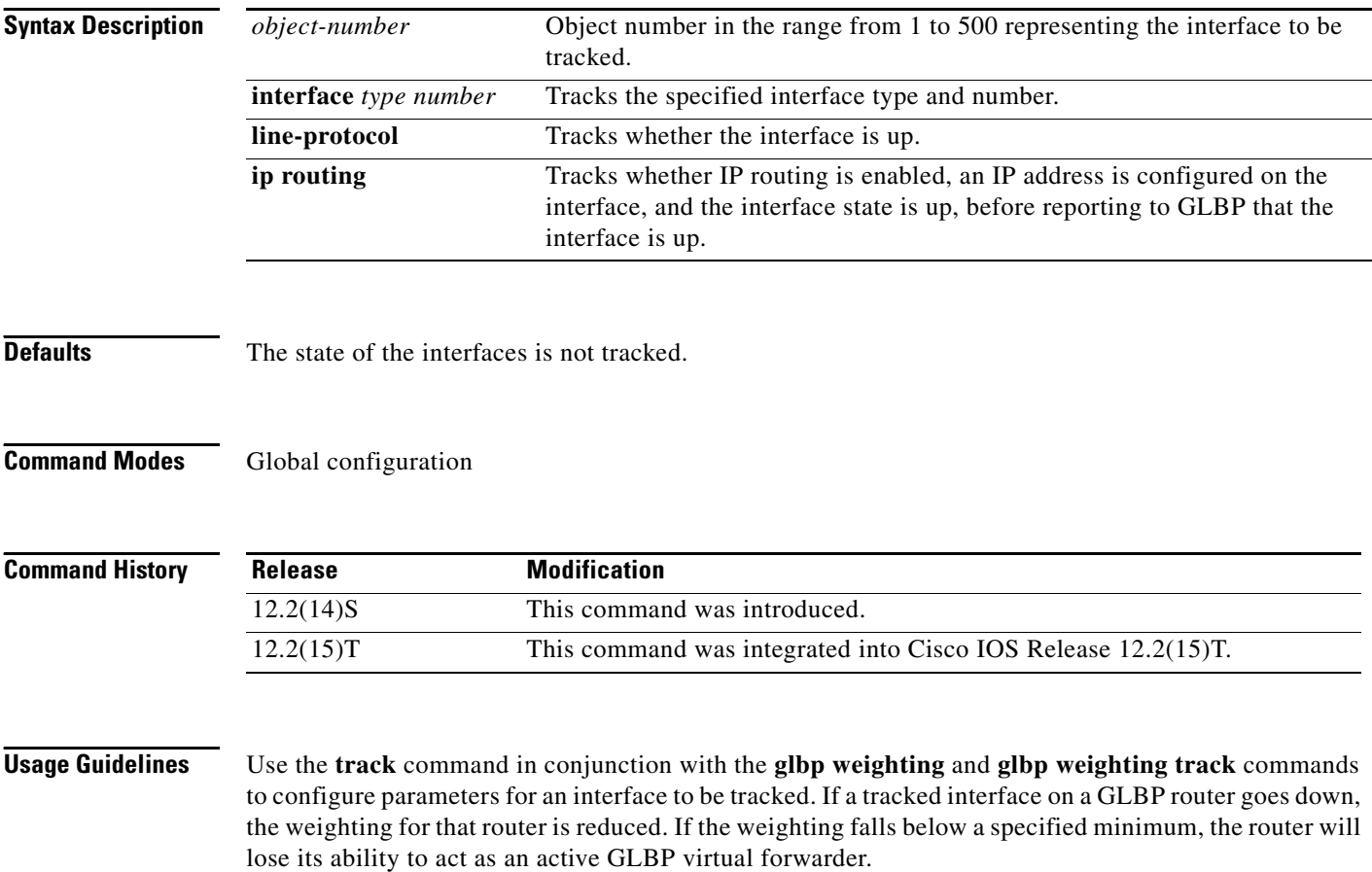

 $\mathbf I$ 

**Examples** In the following example, Fast Ethernet interface 0/0 tracks whether serial interfaces 2/0 and 3/0 are up. If either serial interface goes down, the GLBP weighting is reduced by the default value of 10. If both serial interfaces go down, the GLBP weighting will fall below the lower threshold and the router will no longer be an active forwarder. To resume its role as an active forwarder, the router must have both tracked interfaces back up, and the weighting must rise above the upper threshold.

```
track 1 interface serial 2/0 line-protocol
track 2 interface serial 3/0 line-protocol
interface fastethernet 0/0
 ip address 10.21.8.32 255.255.255.0
 glbp 10 weighting 110 lower 95 upper 105
 glbp 10 weighting track 1
 glbp 10 weighting track 2
```
In the following example, Fast Ethernet interface 0/0 tracks whether serial interface 2/0 is enabled for IP routing, whether it is configured with an IP address, and whether the state of the interface is up. If serial interface 2/0 goes down, the GLBP weighting is reduced by a value of 20.

```
track 2 interface serial 2/0 ip routing
interface fastethernet 0/0
ip address 10.21.8.32 255.255.255.0
glbp 10 weighting 110 lower 95 upper 105
glbp 10 weighting track 2 decrement 20
```
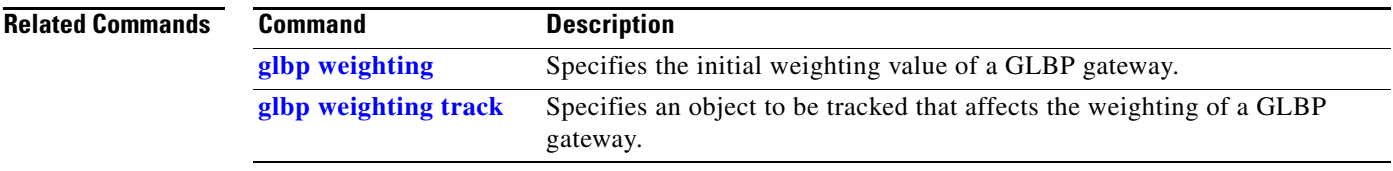

ן

# <span id="page-41-0"></span>**Glossary**

**AVF**—active virtual forwarder. One virtual forwarder within a GLBP group is elected as active virtual forwarder for a specified virtual MAC address, and is responsible for forwarding packets sent to that MAC address. Multiple active virtual forwarders can exist for each GLBP group.

**AVG**—active virtual gateway. One virtual gateway within a GLBP group is elected as the active virtual gateway, and is responsible for the operation of the protocol.

**GLBP gateway**—Gateway Load Balancing Protocol gateway. A router or gateway running GLBP. Each GLBP gateway may participate in one or more GLBP groups.

**GLBP group**—Gateway Load Balancing Protocol group. One or more GLBP gateways configured with the same GLBP group number on connected Ethernet interfaces.

**vIP**—virtual IP address. An IPv4 address. There must be only one virtual IP address for each configured GLBP group. The virtual IP address must be configured on at least one GLBP group member. Other GLBP group members can learn the virtual IP address from hello messages.

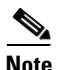

**Note** Refer to the *[Internetworking Terms and Acronyms](http://www.cisco.com/univercd/cc/td/doc/cisintwk/ita/index.htm)* for terms not included in this glossary.